# **CLUSTERPRO® X SingleServerSafe 4.0** *for Linux*

インストールガイド

2018.09.14 第2版

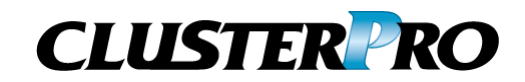

改版履歴

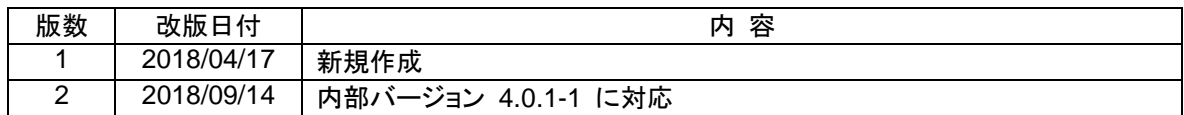

© Copyright NEC Corporation 2018. All rights reserved.

## 免責事項

本書の内容は、予告なしに変更されることがあります。

日本電気株式会社は、本書の技術的もしくは編集上の間違い、欠落について、一切責任をおいません。 また、お客様が期待される効果を得るために、本書に従った導入、使用および使用効果につきましては、 お客様の責任とさせていただきます。

本書に記載されている内容の著作権は、日本電気株式会社に帰属します。本書の内容の一部または全部 を日本電気株式会社の許諾なしに複製、改変、および翻訳することは禁止されています。

## 商標情報

CLUSTERPRO® は、日本電気株式会社の登録商標です。

Linux は、Linus Torvalds氏の米国およびその他の国における登録商標です。

RPM は、米国およびその他の国における Red Hat, Inc. またはその子会社の商標です。

Microsoft 、Windows 、 Windows Server 、 Internet Explorer 、 Azure 、 Hyper-V は 、 米 国 Microsoft Corporation の米国およびその他の国における登録商標です。

Oracle、Oracle Database、Solaris、MySQL、Tuxedo、WebLogic Server、Container、Java およびすべ ての Java 関連の商標は、Oracle Corporation およびその子会社、関連会社の米国およびその他の国に おける商標または登録商標です。

Novell は、米国およびその他の国における Novell Inc. の登録商標です。

SUSE は、米国およびその他の国におけるSUSE LLCの商標または登録商標です。

WebOTX は、日本電気株式会社の登録商標です。

JBoss は、米国およびその他の国における Red Hat, Inc. またはその子会社の登録商標です。

Apache Tomcat、Tomcat、Apache は、Apache Software Foundation の登録商標または商標です。

F5、F5 Networks、BIG-IP、およびiControl は、米国および他の国におけるF5 Networks, Inc. の商標また は登録商標です。

Equalizer は、米Coyote Point Systems 社の登録商標です。

SVF は、ウイングアークテクノロジーズ株式会社の登録商標です。

SAP NetWeaver、および本文書に記載されたその他の SAP の製品やサービス、並びにそれらの個々の ロゴは、ドイツおよびその他の国における SAP SE (又は SAP の関連会社)の商標若しくは登録商標で す。

Asianux は、サイバートラスト株式会社の日本における登録商標です。

IBM、DB2、WebSphere は、International Business Machines Corporationの米国およびその他の国に おける商標または登録商標です。

MariaDB は、MariaDB Corporation Abおよびその子会社、関連会社の米国およびその他の国における登 録商標です。

MIRACLE LoadBalancer は、サイバートラスト株式会社の日本における登録商標です。

PostgreSQL は、PostgreSQL Global Development Group の登録商標です。

PowerGres は、株式会社 SRA の商標または登録商標です。

Sybase は、米国法人Sybase, Inc.の登録商標です。

Ubuntu は、Canonical Ltd.の商標または登録商標です。

WebSAM は、日本電気株式会社の登録商標です。

本書に記載されたその他の製品名および標語は、各社の商標または登録商標です。

# 目次

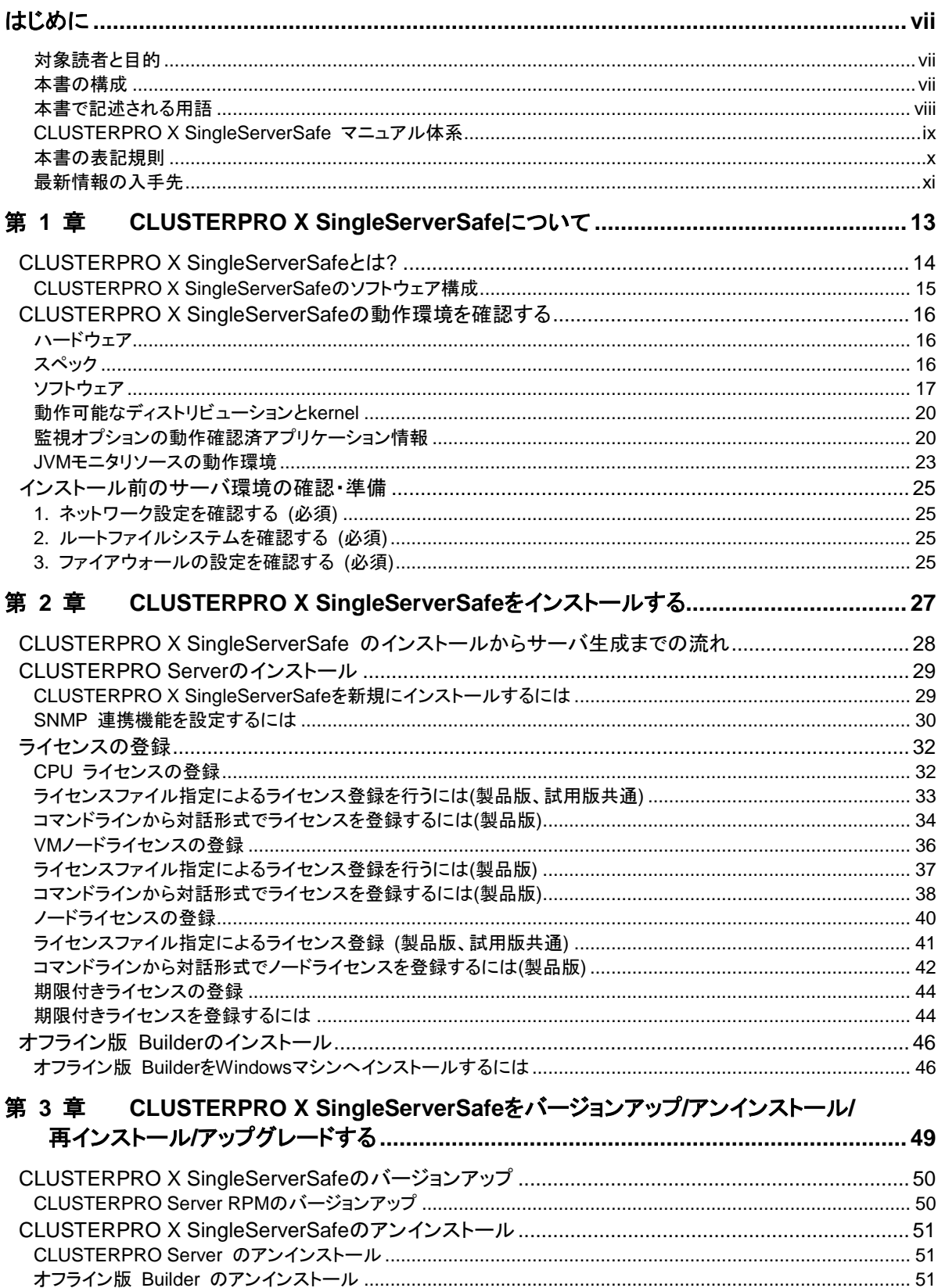

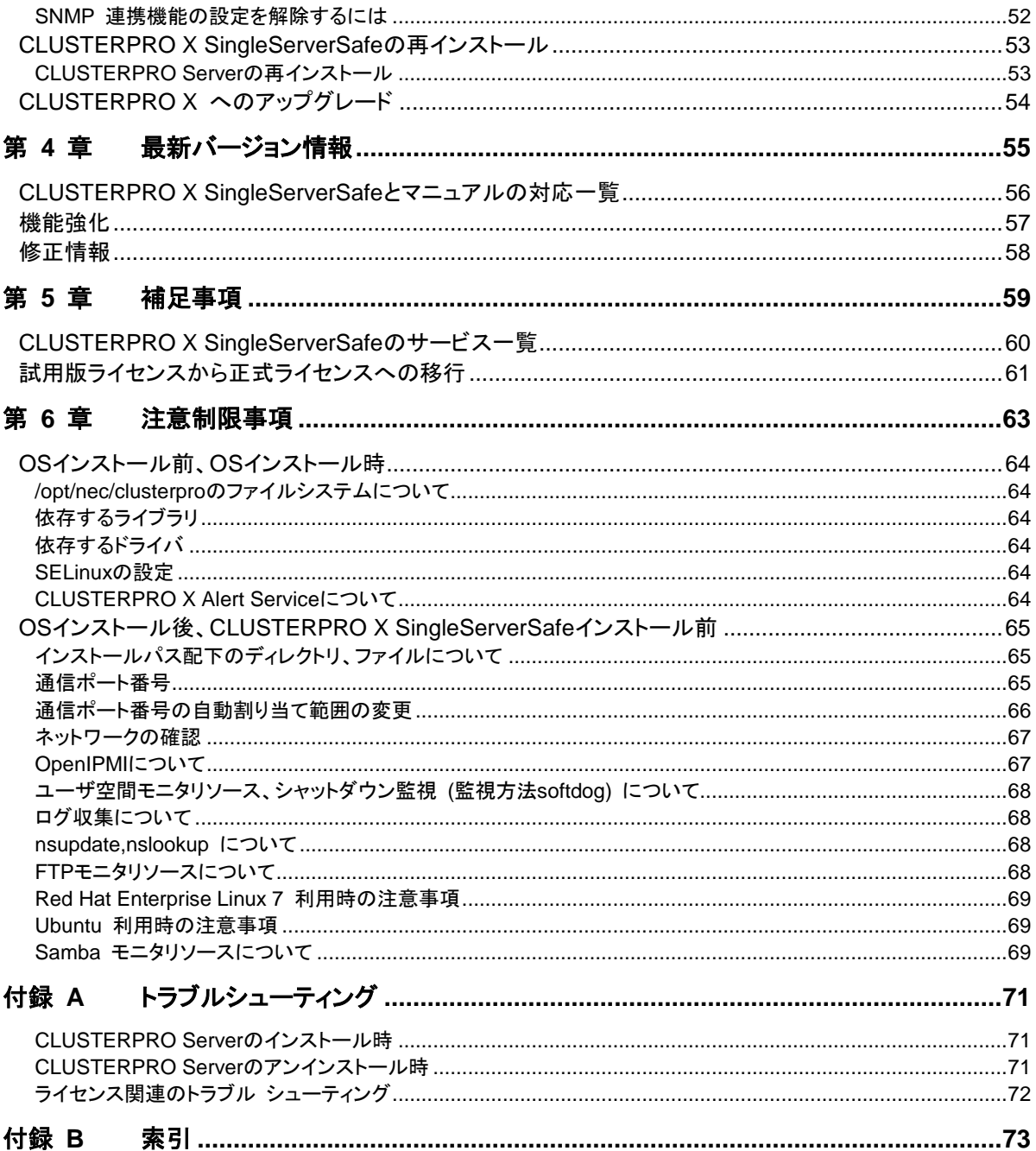

# <span id="page-6-0"></span>はじめに

## 対象読者と目的

<span id="page-6-1"></span>『CLUSTERPRO® X SingleServerSafe インストールガイド』は、CLUSTERPRO X SingleServerSafe を 使用したシステムの導入を行うシステムエンジニアと、システム導入後の保守・運用を行うシステム管理者を 対象読者とし、CLUSTERPRO X SingleServerSafe のインストール作業の手順について説明します。

## 本書の構成

<span id="page-6-2"></span>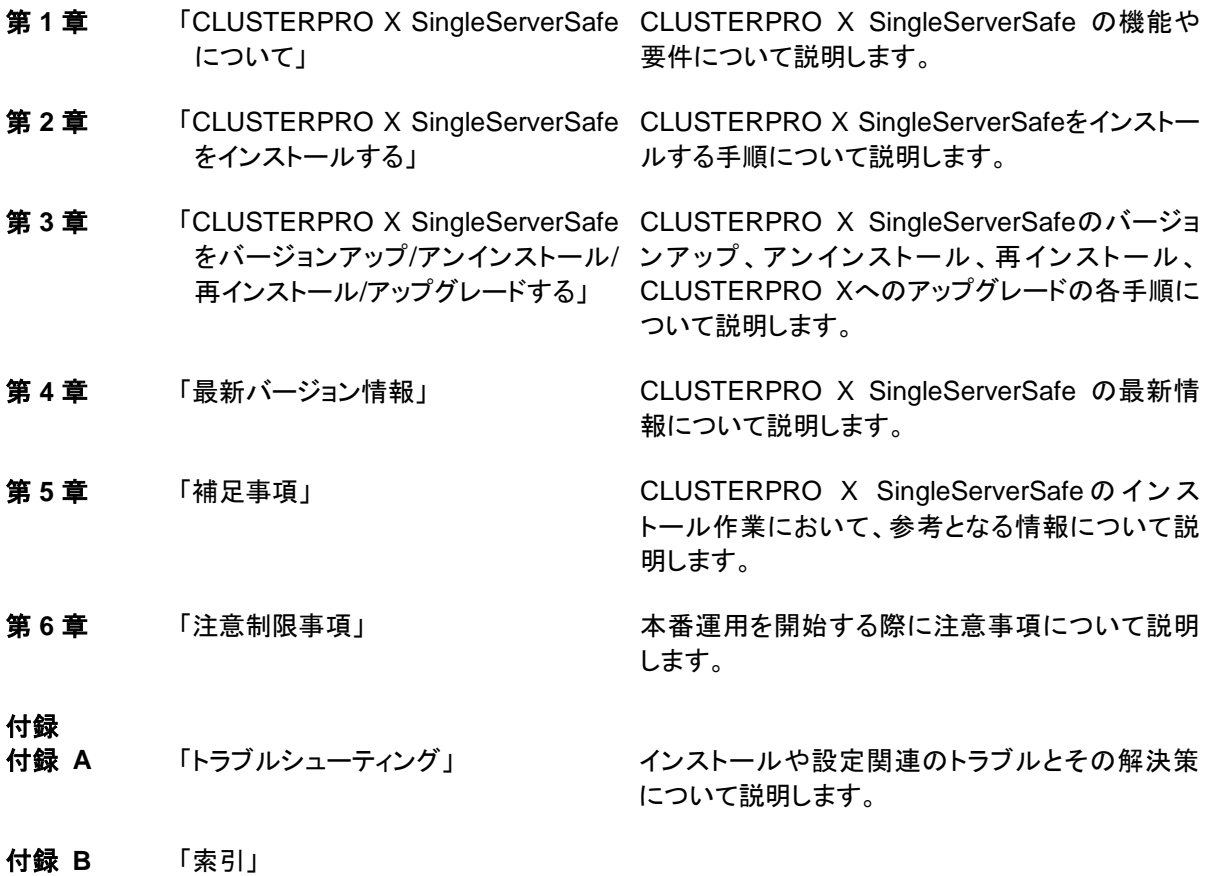

## <span id="page-7-0"></span>本書で記述される用語

本書で説明する CLUSTERPRO X SingleServerSafe は、クラスタリングソフトウェアである CLUSTERPRO X との操作性などにおける親和性を高めるために、共通の画面・コマンドを使用しています。 そのため、一部、クラスタとしての用語が使用されています。

以下ように用語の意味を解釈して本書を読み進めてください。

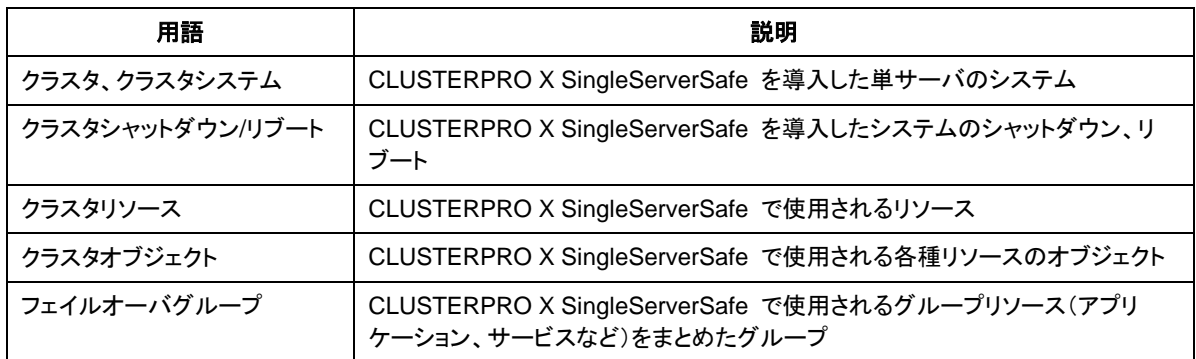

## **CLUSTERPRO X SingleServerSafe** マニュアル体系

<span id="page-8-0"></span>CLUSTERPRO X SingleServerSafe のマニュアルは、以下の 4 つに分類されます。各ガイドのタイトルと 役割を以下に示します。

### 『**CLUSTERPRO X SingleServerSafe** インストールガイド』(Install Guide)

CLUSTERPRO X SingleServerSafe を使用したシステムの導入を行うシステムエンジニアを対象読者とし、 CLUSTERPRO X SingleServerSafe のインストール作業の手順について説明します。

### 『**CLUSTERPRO X SingleServerSafe** 設定ガイド』(Configuration Guide)

CLUSTERPRO X SingleServerSafe を使用したシステムの導入を行うシステムエンジニアと、システム導 入後の保守・運用を行うシステム管理者を対象読者とし、CLUSTERPRO X SingleServerSafe の構築作業 の手順について説明します。

### 『**CLUSTERPRO X SingleServerSafe** 操作ガイド』(Operation Guide)

CLUSTERPRO X SingleServerSafe を使用したシステム導入後の保守・運用を行うシステム管理者を対 象読者とし、CLUSTERPRO X SingleServerSafe の操作方法について説明します。

『**CLUSTERPRO X** 統合**WebManager** 管理者ガイド』(Integrated WebManager Administrator's Guide) CLUSTERPRO を使用したクラスタシステムを CLUSTERPRO 統合WebManager で管理するシステム 管理者、および統合WebManager の導入を行うシステム エンジニアを対象読者とし、統合WebManager を使用したクラスタ システム導入時に必須の事項について、実際の手順に則して詳細を説明します。

### 本書の表記規則

<span id="page-9-0"></span>本書では、注意すべき事項、重要な事項および関連情報を以下のように表記します。

### 注: は、重要ではあるがデータ損失やシステムおよび機器の損傷には関連しない情報を表します。

重要: は、データ損失やシステムおよび機器の損傷を回避するために必要な情報を表します。

関連情報: は、参照先の情報の場所を表します。

また、本書では以下の表記法を使用します。

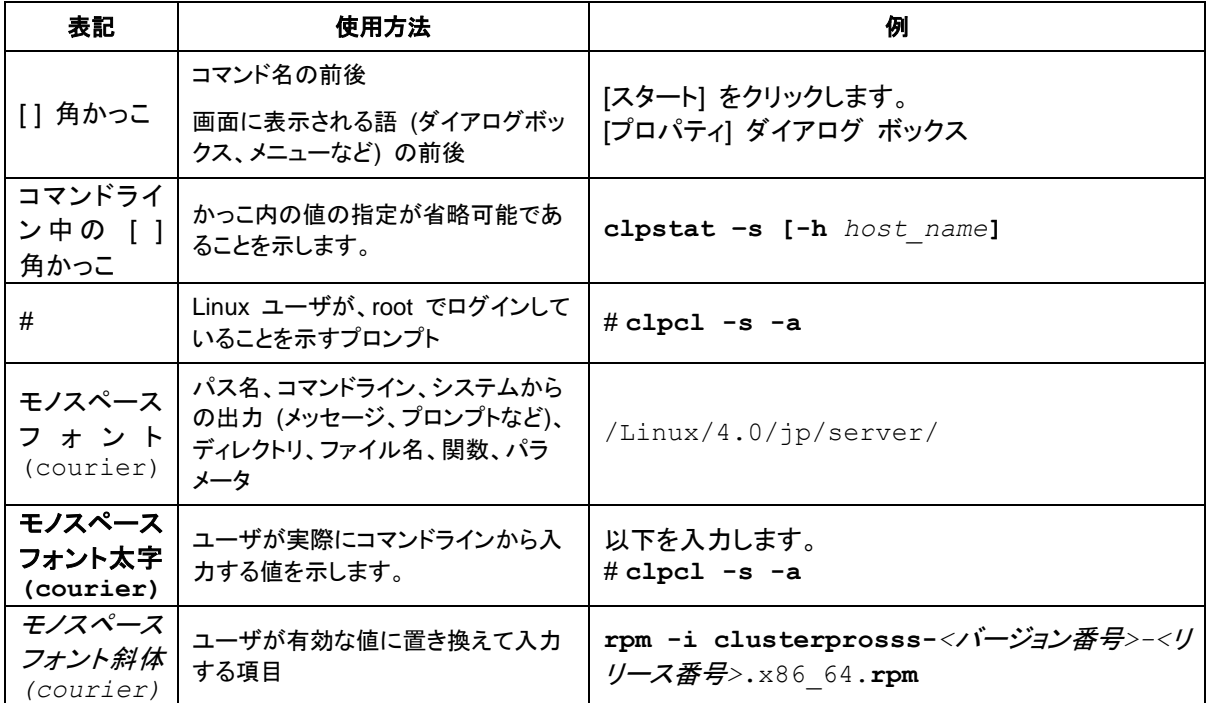

## <span id="page-10-0"></span>最新情報の入手先

最新の製品情報については、以下の Web サイトを参照してください。 [https://jpn.nec.com/clusterpro/](http://jpn.nec.com/clusterpro/)

# <span id="page-12-0"></span>第 **1** 章 **CLUSTERPRO X SingleServerSafe** について

本章では、CLUSTERPRO X SingleServerSafe の機能や要件について説明します。

本章で説明する項目は以下の通りです。

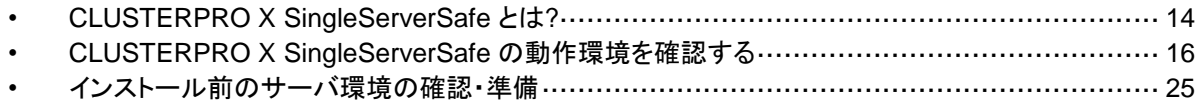

## <span id="page-13-0"></span>**CLUSTERPRO X SingleServerSafe** とは**?**

CLUSTERPRO X SingleServerSafe は、サーバにセットアップすることで、サーバ上のアプリ ケーションやハードウェアの障害を検出し、障害発生時には、アプリケーションの再起動や サーバの再起動を自動的に実行することで、サーバの可用性を向上させる製品です。

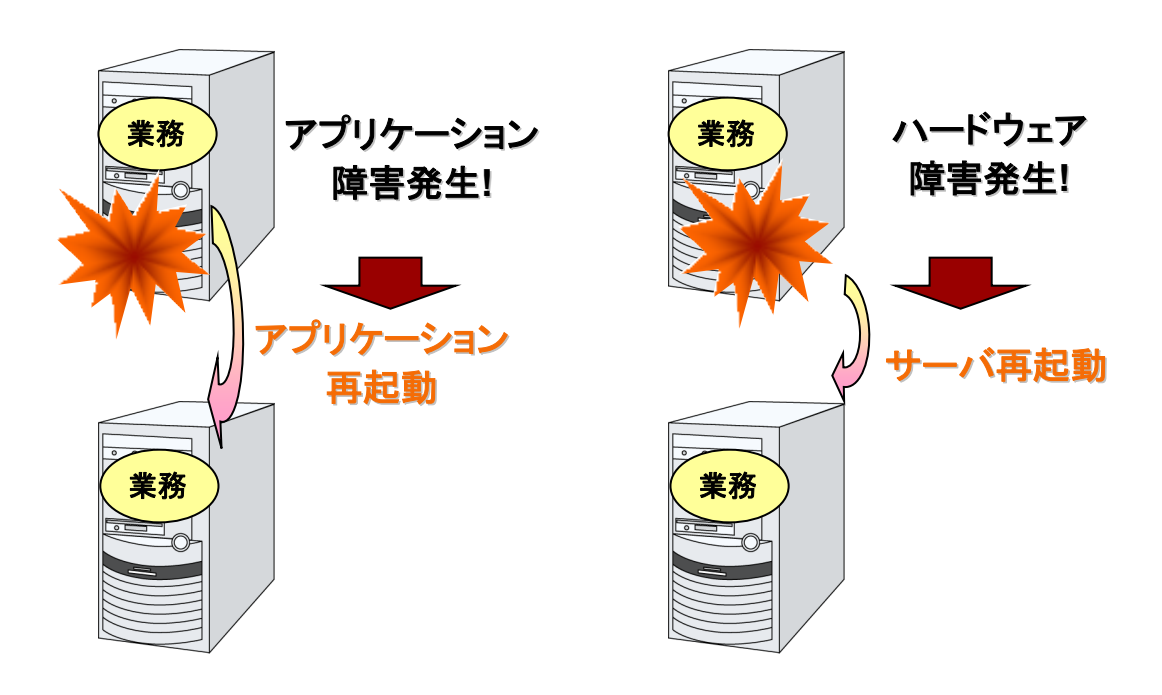

関連情報: CLUSTERPRO X SingleServerSafe の詳細については、『CLUSTERPRO X SingleServerSafe 設定ガイド』の「セクション I CLUSTERPRO X SingleServerSafe の概 要」を参照してください。

## <span id="page-14-0"></span>**CLUSTERPRO X SingleServerSafe** のソフトウェア構成

CLUSTERPRO X SingleServerSafe は、以下の 3 つのソフトウェアで構成されています。

CLUSTERPRO Server

CLUSTERPRO X SingleServerSafe のメインモジュールです。サーバにインストールし ます。

Cluster WebUI / WebManager

CLUSTERPRO X SingleServerSafe の運用管理を行うための管理ツールです。 ユーザインターフェースとして Web ブラウザを利用します。実体は CLUSTERPRO Server に組み込まれているため、インストール作業は不要です。

Builder

CLUSTERPRO X SingleServerSafe の構成情報を作成するためのツールです。 WebManager の設定モードとして動作するオンライン版と、管理端末に個別にインストー ルするオフライン版があり、オンライン版は WebManager に組み込まれています。 Cluster WebUI、WebManager と同じく、ユーザインターフェースとして Web ブラウザを 利用します。

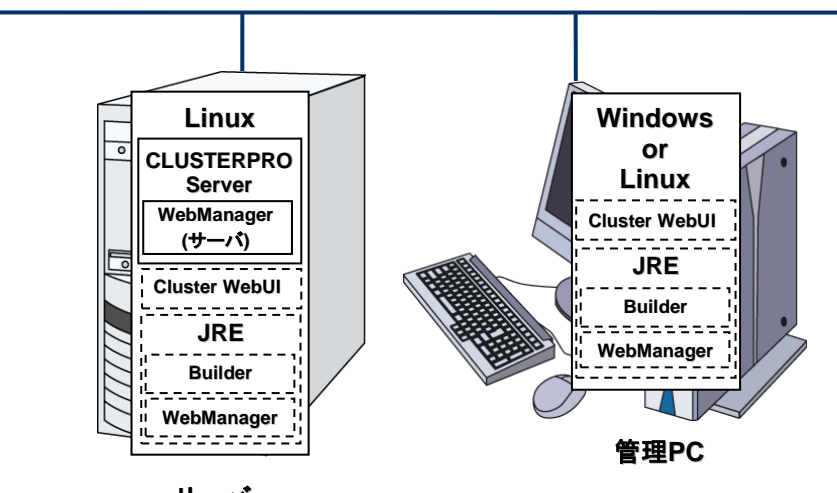

サーバ

WebManager と Builder は Java VM 上で動作する Java アプレットです。JRE(Java Runtime Environment) がインストールされているマシン上で動作させることが可能です。 Windows 上でも Linux 上でも動作させることが可能です。

よって、CLUSTERPRO X SingleServerSafe のインストールサーバに JRE をインストールす れば、そのサーバ上で WebManager および Builder を使用することができます。

## <span id="page-15-0"></span>**CLUSTERPRO X SingleServerSafe** の動作環境を 確認する

## <span id="page-15-1"></span>ハードウェア

CLUSTERPRO X SingleServerSafe は以下のアーキテクチャのサーバで動作します。

x86\_64

## <span id="page-15-2"></span>スペック

CLUSTERPRO Server で必要なスペックは下記の通りです。

- Ethernet ポート
- CD-ROM ドライブ

オフライン版 Builder を使用して構築、構成変更する場合は、下記のいずれかが必要です。 オンライン版 Builder を使用して構成情報を反映する場合は、必要ありません。

オフライン版 Builder を動作させるマシンとファイルを共有する手段

## <span id="page-16-0"></span>ソフトウェア

CLUSTERPRO X SingleServerSafe の基本モジ ュールは 、 CLUSTERPRO Server、 WebManager、 Builder の 3 つで構成されています。各モジュールをインストールするマシ ンごとに、動作環境を確認してください。以下に、基本的な動作環境 (CLUSTERPRO X SingleServerSafe 4.0 for Linux の場合) を示します。

◆ CLUSTERPRO Server をサポートするオペレーティングシステムの詳細

以下にモジュール別の動作環境一覧を示します。

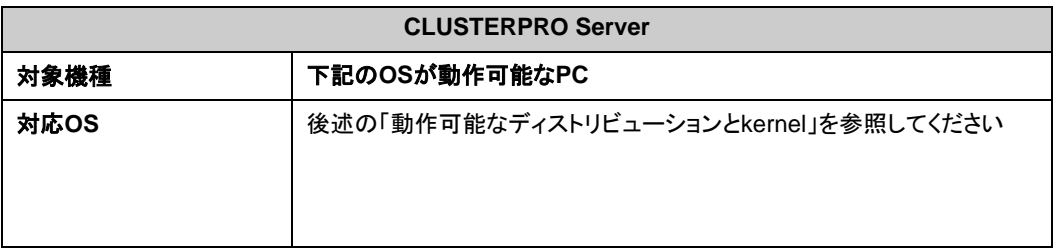

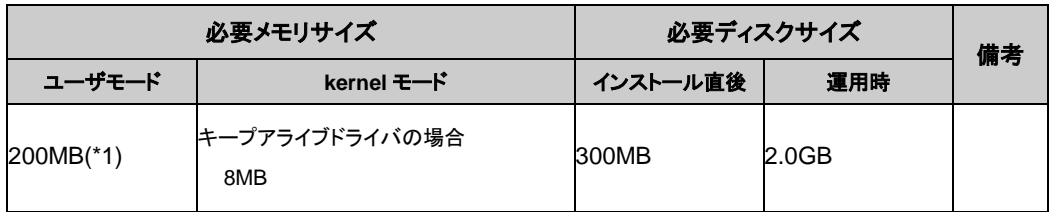

(\*1) オプション類を除く

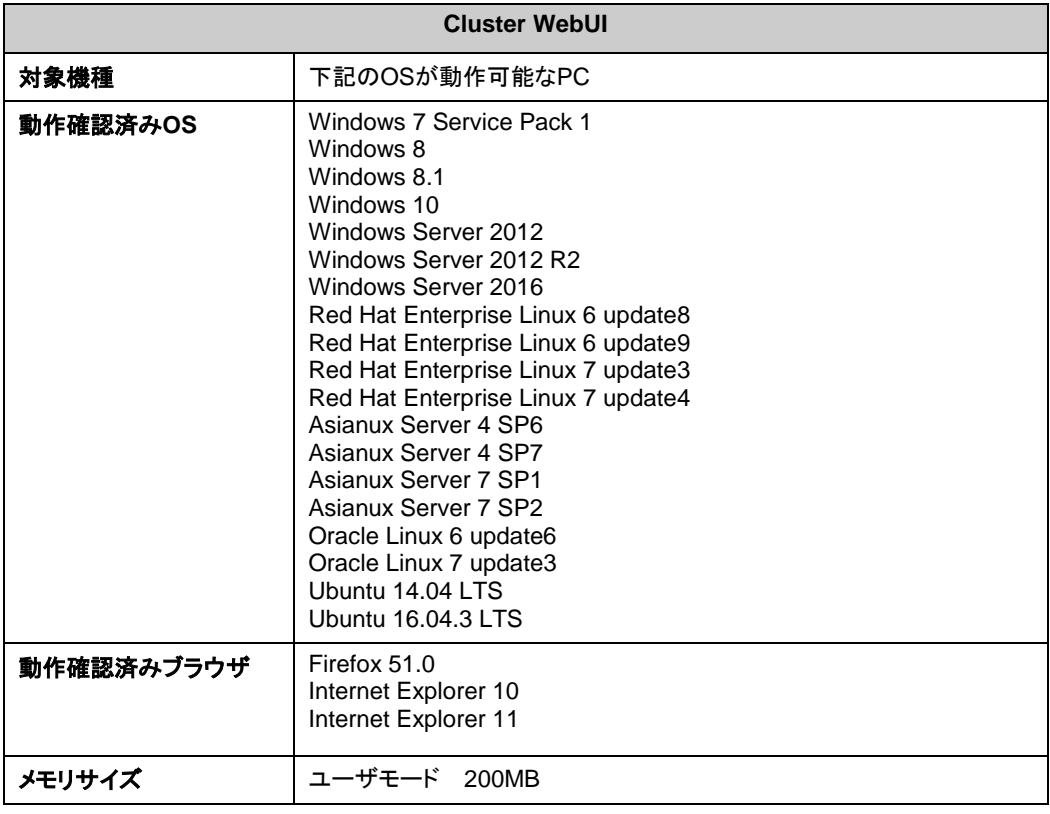

注: Internet Explorer 11 にて Cluster WebUI に接続すると、Internet Explorer が停止す ることがあります。本事象回避のために、Internet Explorer のアップデート (KB4052978 以 降) を適用してください。

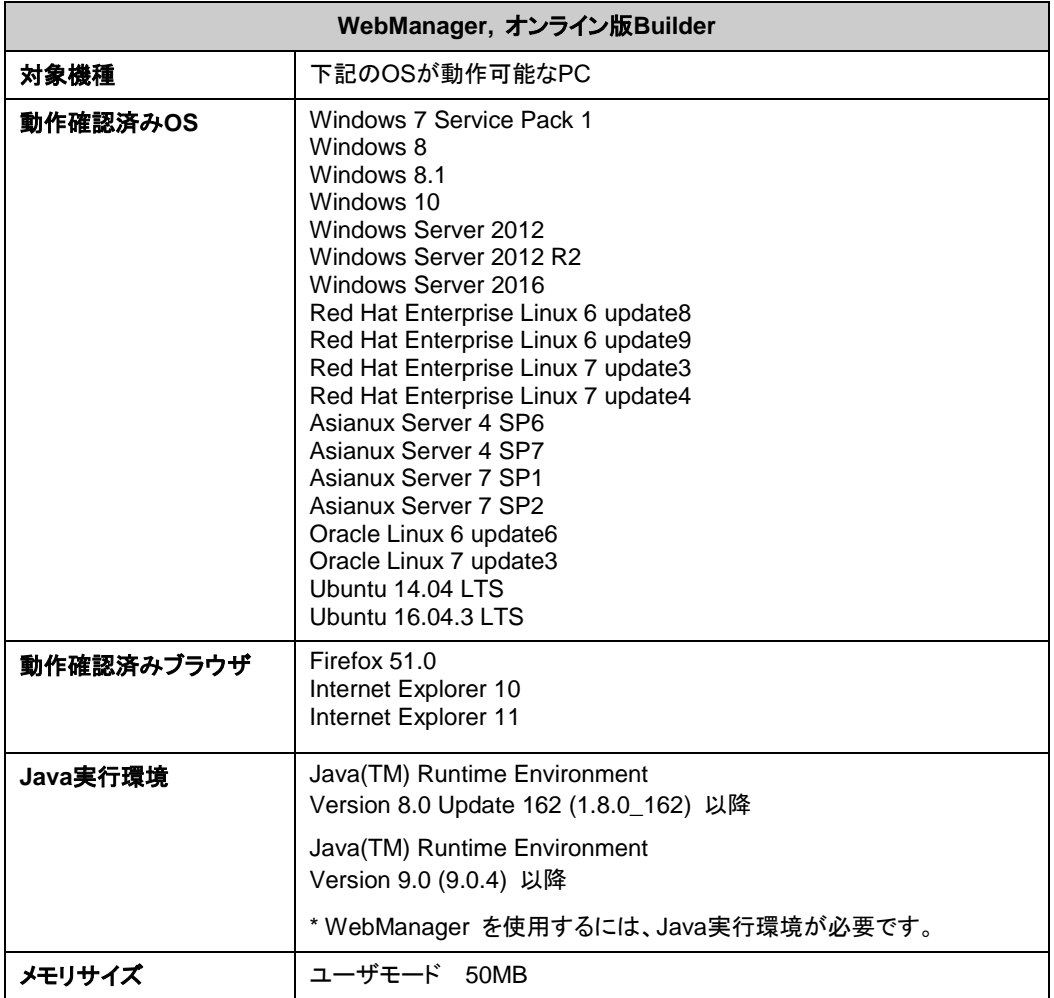

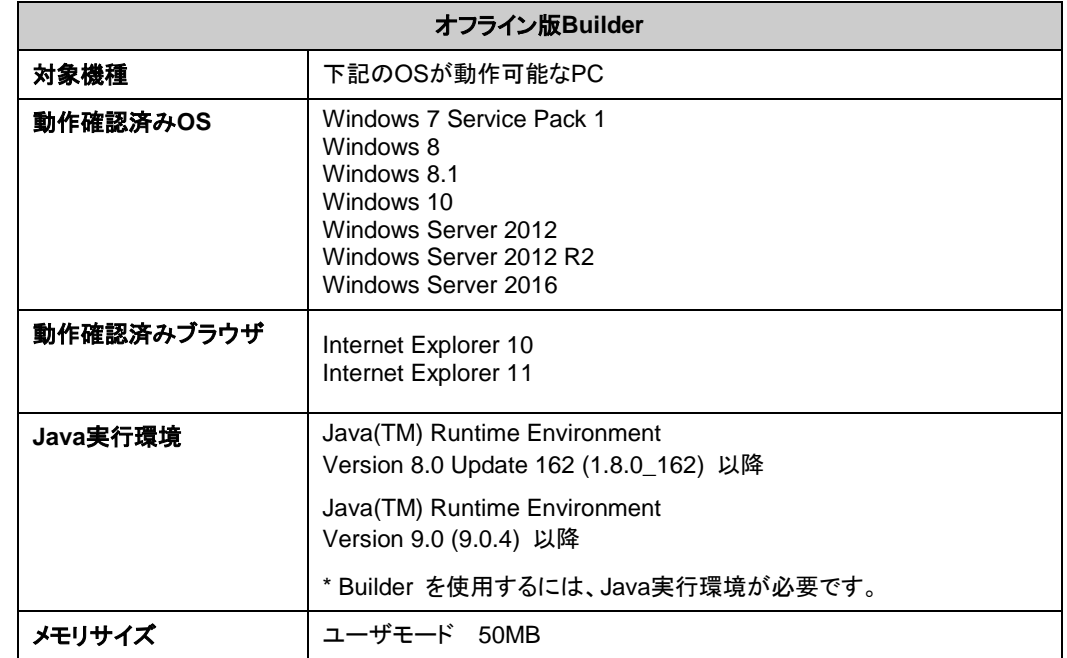

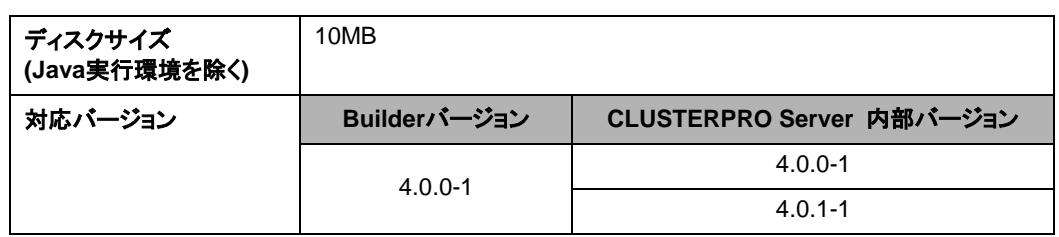

注 **1**: IP アドレスで 接続する場合、事前に該当の IP アドレスを [ローカル イントラネット] の [サイト] に登録する必要があります。

注 **2**: Java(TM) Runtime Environment Version 9.0 では、Java アプレット版は動作しませ ん。

## <span id="page-19-0"></span>動作可能なディストリビューションと **kernel**

CLUSTERPRO X SingleServerSafe 独自の kernel モジュールがあるため、 CLUSTERPRO Server の動作環境は kernel モジュールのバージョンに依存します。

動作確認済みのディストリビューションと kernel バージョンについては、以下の Web サイトを 参照してください。

[CLUSTERPRO](#page-10-0) 製品 Web サイト

- $\rightarrow$  CLUSTERPRO X SingleServerSafe
	- → 動作環境
		- → Linux 動作環境

注: CLUSTERPRO が対応する CentOS の kernel バージョンは、Red Hat Enterprise Linux の対応 kernel バージョンを確認してください。

## <span id="page-19-1"></span>監視オプションの動作確認済アプリケーション情報

モニタリソースの監視対象のアプリケーションのバージョンの情報

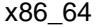

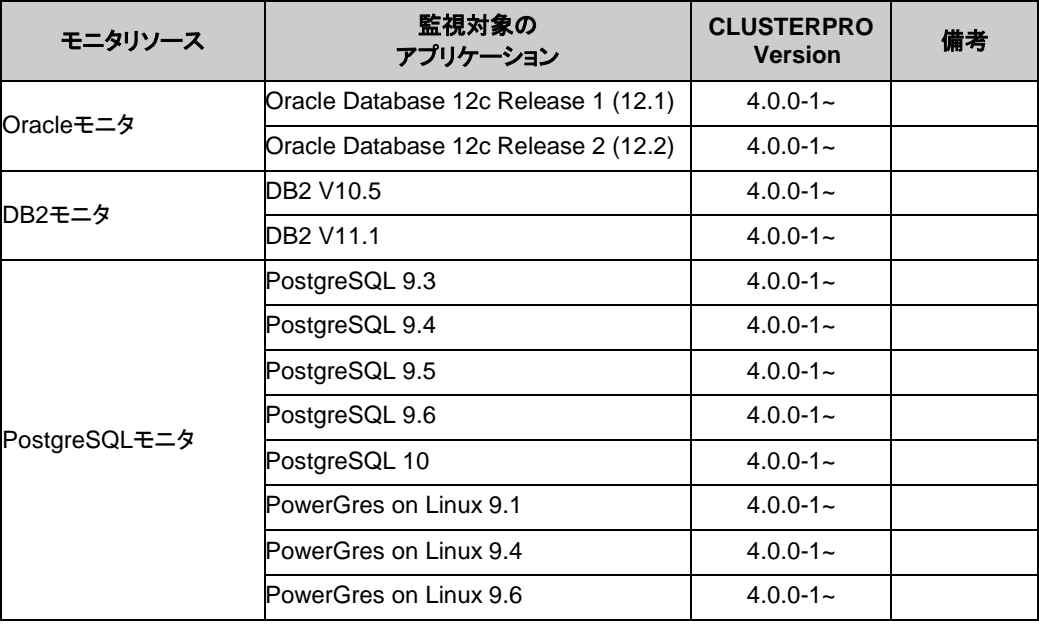

CLUSTERPRO X SingleServerSafe 4.0 for Linux インストールガイド

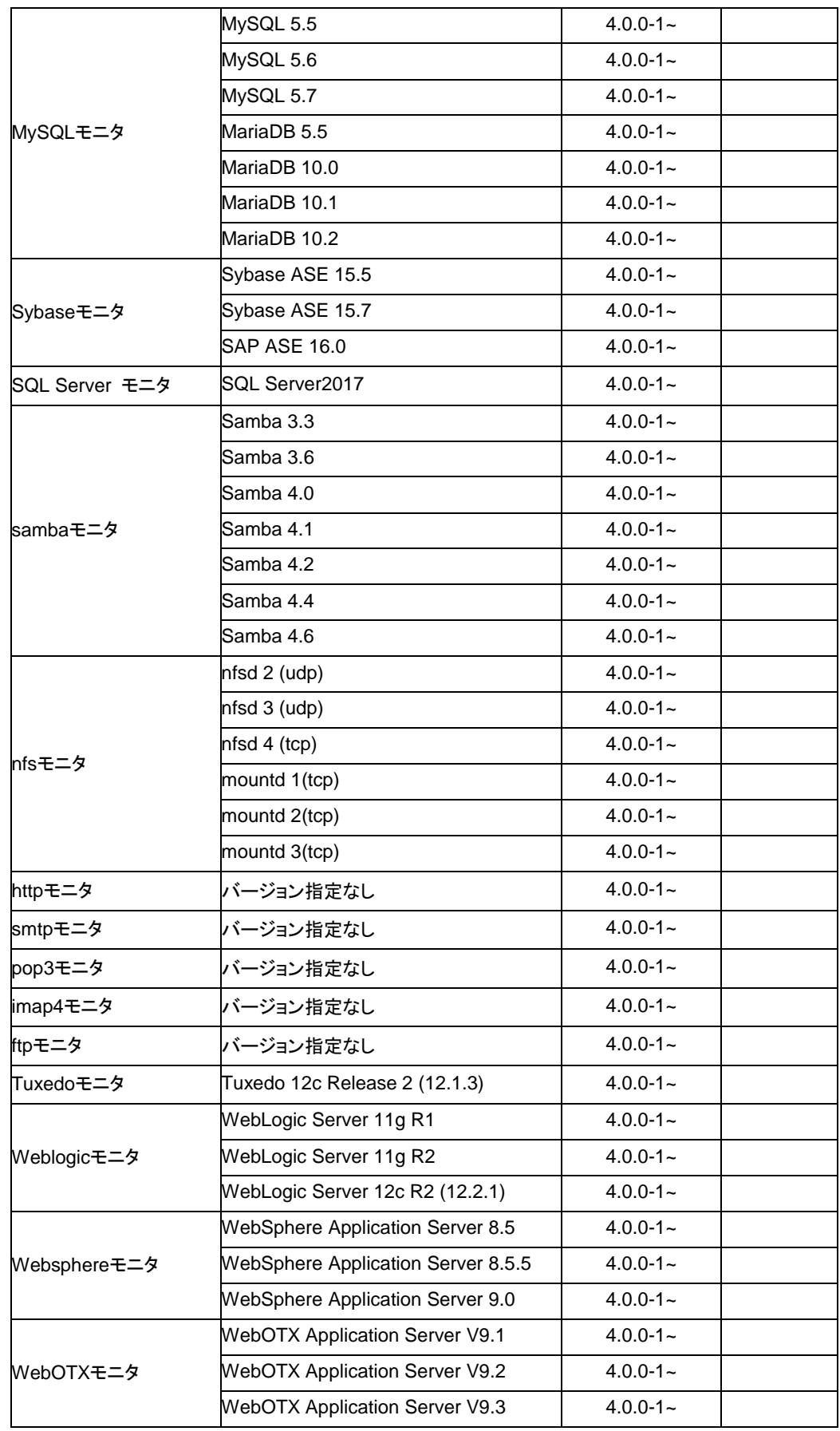

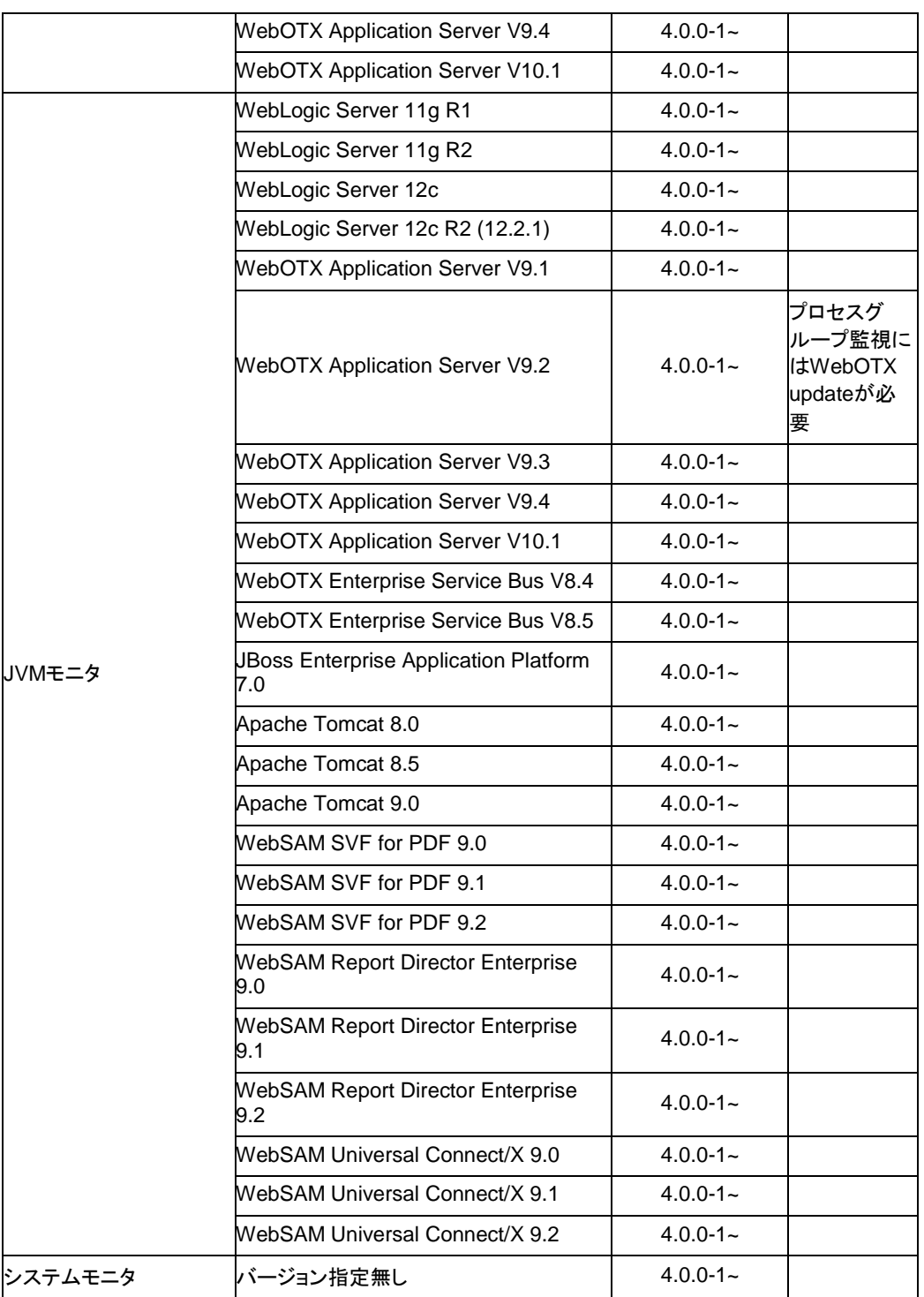

注: x86\_64 環境で監視オプションをご利用される場合、監視対象のアプリケーションも x86\_64 版のアプリケーションをご利用ください。

## <span id="page-22-0"></span>**JVM** モニタリソースの動作環境

JVM モニタを使用する場合には、Java 実行環境が必要です。また、JBoss Enterprise Application Platform 6 以降のドメインモードを監視する場合は、Java® SE Development Kit が必要です。

Java(TM) Runtime Environment Version 7.0 Update 6 (1.7.0\_6) 以降

Java(TM) SE Development Kit Version 7.0 Update 1 (1.7.0\_1) 以降

Java(TM) Runtime Environment

Version 8.0 Update 11 (1.8.0\_11) 以降

Java(TM) SE Development Kit Version 8.0 Update 11 (1.8.0\_11) 以降

Java(TM) Runtime Environment

Version 9.0 (1.9.0) 以降

Java(TM) SE Development Kit Version 9.0 (1.9.0) 以降

Open JDK

Version 7.0 Update 45 (1.7.0\_45) 以降

Version 8.0 (1.8.0) 以降

Version 9.0 (1.9.0) 以降

### JVM モニタ ロードバランサ連携機能の動作確認を行ったロードバランサを下記に提示しま す。

x86\_64

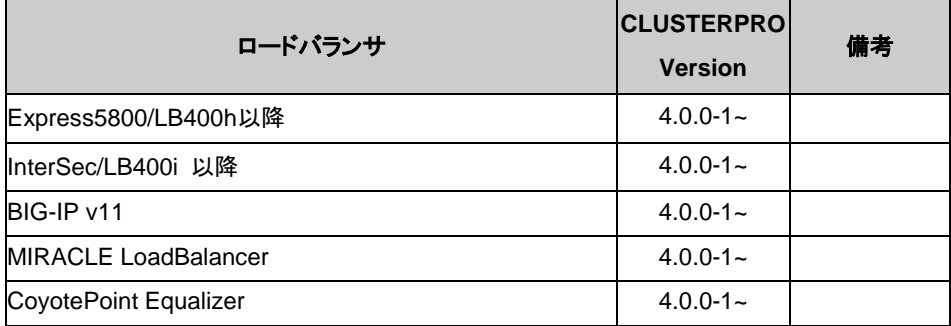

## <span id="page-24-0"></span>インストール前のサーバ環境の確認・準備

実際にハードウェアの設置を行った後に、以下を確認してください。

- **1.** ネットワークの確認 (必須)
- **2.** ルート ファイル システムの確認 (必須)
- **3.** ファイアウォールの確認 (必須)

### <span id="page-24-1"></span>**1.** ネットワーク設定を確認する **(**必須**)**

ifconfig コマンドや ping コマンドを使用して以下のネットワークの状態を確認してください。

- ◆ IP アドレス
- ◆ ホスト名

## <span id="page-24-2"></span>**2.** ルートファイルシステムを確認する **(**必須**)**

OS のルートファイルシステムには、ジャーナリング可能なファイルシステムの使用を推奨しま す。Linux (バージョン 2.6 以降) がサポートしているジャーナリングファイルシステムには、 ext3、JFS、ReiserFS 、XFS などがあります。

重要**:** ジャーナリングシステムに対応していないファイルシステムを使用した場合、サーバや OS の停止(正常なシャットダウンが行えなかった場合)から再起動した場合、インタラクティブな コマンドの実行(root ファイルシステムの fsck の実行)が必要になります。

## <span id="page-24-3"></span>**3.** ファイアウォールの設定を確認する **(**必須**)**

CLUSTERPRO X SingleServerSafe は、デフォルトで以下のポート番号を使用します。この ポート番号について Builder で変更が可能です。これらのポート番号には、CLUSTERPRO X SingleServerSafe 以外のプログラムからアクセスしないようにしてください。また、ファイア ウォールの設定を行う場合には、CLUSTERPRO X SingleServerSafe が下記のポート番号 にアクセスできるようにしてください。

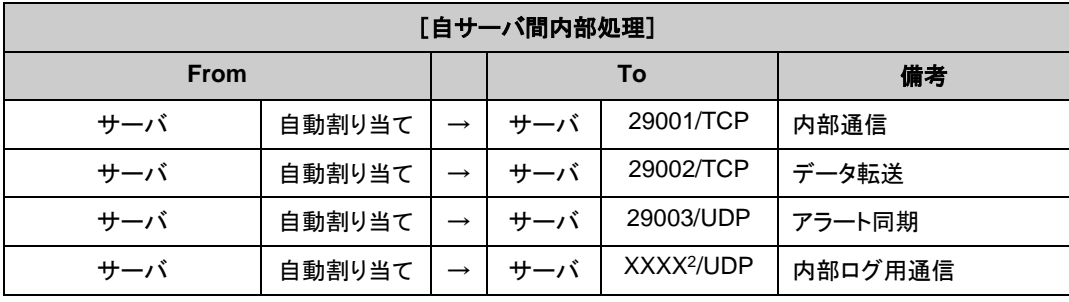

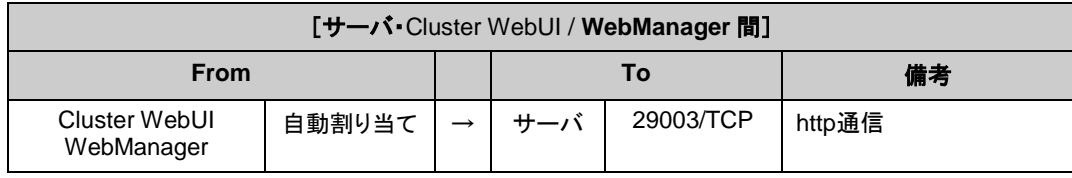

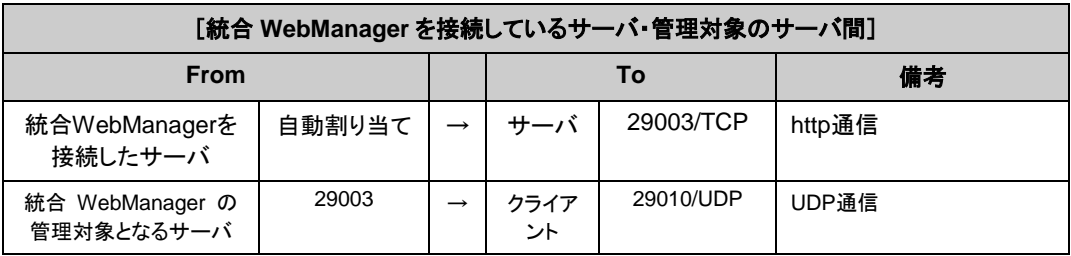

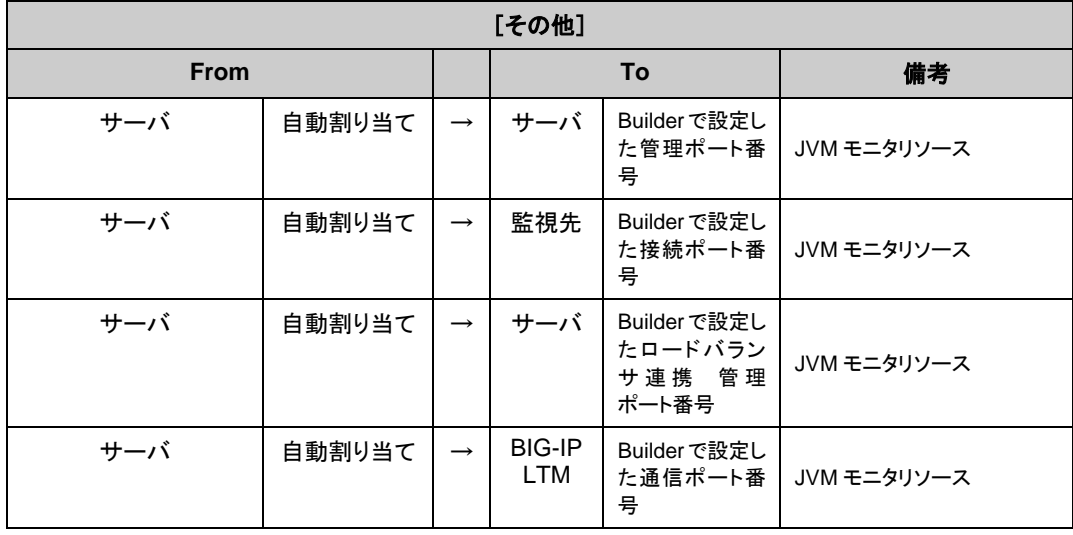

注 **1:** 自動割り当てでは、その時点で使用されていないポート番号が割り当てられます。

注 **2:** [クラスタプロパティ] の [ポート番号タブでログの通信方法に [UDP] を選択し、ポート番 号で設定したポート番号を使用します。デフォルトのログの通信方法 [UNIX ドメイン] では通 信ポートは使用しません。

# <span id="page-26-0"></span>第 **2** 章 **CLUSTERPRO X SingleServerSafe** をインストールする

本章では、CLUSTERPRO X SingleServerSafe のインストール手順について説明します。CLUSTERPRO X SingleServerSafe のインストールには、CLUSUTERPRO SingleServerSafe のメインモジュールである CLUSTERPRO Server をインストールします。 オフライン版 Builder を使用して SingleServerSafe を構築 するためのマシンを別途用意している場合は、そのマシンに対してオフライン版 Builder のインストールを 行ってください。

本章で説明する項目は以下のとおりです。

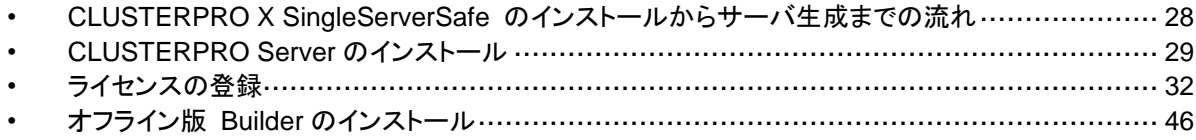

## <span id="page-27-0"></span>**CLUSTERPRO X SingleServerSafe** のインストー ルからサーバ生成までの流れ

本章で説明する CLUSTERPRO X SingleServerSafe のインストールからシステム生成、ラ イセンス登録、インストール確認までの流れを以下に示します。

本章の手順に進む前に、必ず本書の[「第](#page-12-0) 1 章 CLUSTERPRO [X SingleServerSafe](#page-12-0) につい [て」](#page-12-0)を読み、必要な動作環境や構成内容について確認してください。

#### 1. CLUSTERPRO Server のインストール

構成するサーバに、CLUSTERERPRO SingleServerSafe のメインのモジュールである CLUSTERPRO Server をインストールします。

#### 2. ライセンスの登録

clplcnsc コマンドでライセンスを登録します。

### 3. Builder を使用した構成情報の作成

Builder を利用して、構成情報を作成します。 『CLUSTERPRO X SingleServerSafe 設定ガイド』の「第 2 章 構成情報を作成する」を 参照して下さい。

### 4.サーバの生成

Builder で作成した構成情報を適用することで、サーバを生成します。 オンライン版 Builder を使用して構成情報を作成した場合は、オンライン版 Builder または clpcfctrl コマンドを使用して構成情報を適用します。 オフライン版 Builder を使用して構成情報を作成した場合は、clpcfctrl コマンドを使用して

構成情報を適用します。 『CLUSTERPRO X SingleServerSafe 設定ガイド』の「第 2 章 構成情報を作成する」を

参照して下さい。

#### 5. Cluster WebUI / WebManager を使用した設定確認

Cluster WebUI / WebManager を利用して、サーバの状態を確認します。 『CLUSTERPRO X SingleServerSafe 設定ガイド』の「第 3 章 システムを確認する」を 参照して下さい。

関連情報: 本書の流れに従って操作を行うためには、本書の手順に従いながら、随時 『CLUSTERPRO X SingleServerSafe 設定ガイド』を参照する必要があります。また、動作環 境やリリース情報などの最新情報は、本書の[「第](#page-12-0) 1 章 [CLUSTERPRO](#page-12-0) X [SingleServerSafe](#page-12-0) について」や[「第](#page-54-0) 4 章 [最新バージョン情報」](#page-54-0)を確認してください。

## <span id="page-28-0"></span>**CLUSTERPRO Server** のインストール

構築するサーバマシンに、CLUSTERPRO X SingleServerSafe のメインモジュールである CLUSTERPRO Server をインストールします。

インストール時にはライセンス登録が要求されます。必要なライセンスファイルまたはライセン スシートを用意しておきます。

### <span id="page-28-1"></span>**CLUSTERPRO X SingleServerSafe** を新規にインストールするには

以下の手順に従って、CLUSTERPRO X SingleServerSafe をインストールします。

#### 注:

- **•** CLUSTERPRO Server の RPM / deb パッケージ は root ユーザでインストールしてく ださい。
- **•** CLUSTERPRO X SingleServerSafe の CD 媒体には、新しい kernel に対応した rpm が 含まれていない場合があります。運用環境での kernelバージョンと 本書「[CLUSTERPRO](#page-15-0)  X SingleServerSafe [の動作環境を確認する」](#page-15-0)の[「動作可能なディストリビューションと](#page-19-0) [kernel](#page-19-0)」を確認していただき、「CLUSTERPRO Version」に記載されているバージョンに適 合した Update の適用をお願いいたします。
- **1.** インストール CD-ROM を mount します。
- **2.** rpm コマンドを実行して、パッケージ ファイルをインストールします。 製品によりインストール用 RPM / deb パッケージ が異なります。

CD-ROM 内の /Linux/4.0/jp/server に移動して、

**rpm -i clusterprosss-***<*バージョン*>***.x86\_64.rpm**

を実行します。

Ubuntu の場合は、

**dpkg -i clusterpro-***<*バージョン*>***.amd64.deb**

を実行します。

インストールが開始されます。

注: CLUSTERPRO Server は以下の場所にインストールされます。このディレクトリを変 更するとアンインストールできなくなりますので注意してください。 インストール ディレクトリ: /opt/nec/clusterpro

- **3.** インストールが終了したら、インストール CD-ROM を umount します。
- **4.** インストール CD-ROM を取り出します。

関連情報**:** SNMP 連携機能を使用する場合、追加の設定が必要になります。SNMP 連携機 能の設定は、「SNMP [連携機能を設定するには」](#page-29-0)を参照してください。

### <span id="page-29-0"></span>**SNMP** 連携機能を設定するには

注: SNMP トラップ送信機能のみを使う場合は、本手順は必要ありません。

SNMP による情報取得要求に対応するためには、別途 Net-SNMP のインストール、および SNMP 連携機能の登録が必要です。

以下の手順に従って設定を行ってください。

注 **1**: root ユーザで設定してください。

注 **2**: インストール手順に現れる Net-SNMP 関連の記述はディストリビューション毎に異なる 可能性があります。

- **1.** Net-SNMP をインストールします。
- **2.** snmpd のバージョンを確認します。 以下のコマンドを実行してください。

**snmpd -v**

**3.** snmpd デーモンを停止します。

注: 通常、以下のコマンドを実行することで停止できます。

init.d 環境の場合:

**/etc/init.d/snmpd stop**

**systemd** 環境の場合:

**systemctl stop snmpd**

**4.** snmpd デーモンの 構成ファイルに CLUSTERPRO の SNMP 連携機能を登録します。

テキストエディタで構成ファイルを開いてください。 snmpd のバージョンに応じて、ファイル末尾に以下を追記してください。 dlmod clusterManagementMIB /opt/nec/clusterpro/lib/libclpmgtmib2.so

注 **1**: 通常、Net-SNMP snmpd デーモンの構成ファイルは以下に配置されています。

/etc/snmp/snmpd.conf

注 **2**: snmpd デーモンが許可する MIB ビュー(snmpd.conf の view 定義) に、 CLUSTERPRO の OID を追加してください。 CLUSTERPRO の OID は、「.1.3.6.1.4.1.119.2.3.207」です。

**5.** 必要に応じて SNMP 連携機能の動作に必要なライブラリへのシンボリックリンクを作成し ます。

必要なシンボリックリンクは次の3つです。

 libnetsnmp.so libnetsnmpagent.so libnetsnmphelpers.so

以下の手順に従い作成してください。

5 - 1. シンボリックリンクの有無を確認します。

次のディレクトリに移動してください。

/usr/lib64

 上に示した 3 つのシンボリックリンクが存在するか確認してください。 存在する場合、手順 5 - 2 は必要ありません。手順 6 に進んでください。 存在しない場合、手順 5 - 2 を実施してください。

5 - 2. シンボリックリンクを作成します。

以下のコマンドを実行してください。

- **ln -s libnetsnmp.so.***X* **libnetsnmp.so**
- **ln -s libnetsnmpagent.so.***X* **libnetsnmpagent.so**
- **ln -s libnetsnmphelpers.so.***X* **libnetsnmphelpers.so**

 X の部分は整数値を表します。環境により異なりますので確認して 指定してください。

**6.** snmpd デーモンを起動します。

注: 通常、以下のコマンドを実行することで起動できます。

**init.**d 環境の場合:

**/etc/init.d/snmpd start**

**systemd** 環境の場合:

**systemctl start snmpd**

関連情報**:** CLUSTERPRO Server をアンインストールする際は、必ず SNMP 連携機能の設 定解除も行ってください。SNMP 連携機能の設定解除は、「SNMP [連携機能の設定を解除す](#page-51-0) [るには」](#page-51-0)を参照してください。

注: SNMP 通信に必要な設定は Net-SNMP snmpd デーモン側で行います。

## <span id="page-31-0"></span>ライセンスの登録

## <span id="page-31-1"></span>**CPU** ライセンスの登録

構築するシステムを実際に動作させるには、CPU ライセンスを登録する必要があります。

関連情報**:** 構築するクラスタシステムに仮想サーバが存在する場合、仮想サーバには CPU ラ イセンスではなく、VM ノードライセンスを使用することができます。

VM ノードライセンスの登録については、「VM [ノードライセンスの登録」](#page-35-0)を参照してください。

以下に CPU ライセンスに該当するライセンス製品名の一覧を記載します。

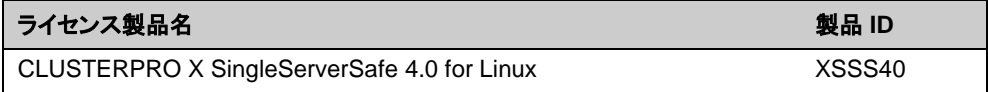

登録形式には、ライセンスシートに記載された情報を記載する方法と、ライセンスファイルを指 定する方法の 2 つがあります。製品版、試用版それぞれの場合について説明します。

#### 製品版

- ライセンス管理コマンドのパラメータにライセンスファイルを指定し、ライセンスを登録。([ラ](#page-32-0) [イセンスファイル指定によるライセンス登録を行うには](#page-32-0)(製品版、試用版共通) を参照)
- ライセンス管理コマンドを実行し、対話形式でライセンス製品に添付されたライセンス情報 を入力しライセンスを登録する。([コマンドラインから対話形式でライセンスを登録するには](#page-33-0) ([製品版](#page-33-0)) を参照)

#### 試用版

 ライセンス管理コマンドのパラメータにライセンスファイルを指定し、ライセンスを登録する。 ([ライセンスファイル指定によるライセンス登録を行うには](#page-32-0)(製品版、試用版共通) を参照)

## <span id="page-32-0"></span>ライセンスファイル指定によるライセンス登録を行うには**(**製品版、試用 版共通**)**

製品版、または試用版のライセンスを入手している場合で、ライセンスファイル指定によるライ センス登録の手順を示します。

本手順を実行する前に、以下を確認してください。

- システムを構築しようとしているサーバに root でログイン可能である。
- **1.** 構築しようとしているサーバに root でログインし、以下のコマンドを実行します。

# **clplcnsc -i filepath**

-i オプションで指定する filepath には、ライセンスファイルへのファイルパスを指定しま す。

コマンド実 行 後、正 常 にコマンドが 終 了した 場 合 は、コンソー ル に 「 Command succeeded.」と表示されます。 その他の終了メッセージが表示された場合は、 『CLUSTERPRO X SingleServerSafe 操作ガイド』の「第 2 章 CLUSTERPRO X SingleServerSafe コマンドリファレンス」を参照してください。

**2.** 以下のコマンドを実行し、ライセンスの登録状況を確認します。

# **clplcnsc –l -a**

- **3.** オプション製品を使用する場合には「ノードライセンスの登録」に進んでください。
- **4.** オプション製品を使用しない場合には、この後、ライセンス登録を有効にしサーバを稼動 させるためサーバを OS のシャットダウンコマンドで再起動してください。 再起動後、『CLUSTERPRO X SingleServerSafe 設定ガイド』の「第 2 章 構成情報を 作成する」に進み、手順に従ってください。

### <span id="page-33-0"></span>コマンドラインから対話形式でライセンスを登録するには**(**製品版**)**

製品版のライセンスを保有している場合に、コマンドラインを使用して対話形式でライセンスを 登録する際の手順を示します。

本手順を実行する前に、以下を確認してください。

- 販売元から正式に入手したライセンスシートが手元にある。ライセンスシートは製品を購 入すると販売元から送付されます。このライセンスシートに記載されている値を入力しま す。
- システムを構築しようとしているサーバに root でログイン可能である。

関連情報**:** 本手順では、clplcnsc コマンドを使用します。clplcnsc コマンドの使用方法の詳細 については、『CLUSTERPRO X SingleServerSafe 操作ガイド』の「第 2 章 CLUSTERPRO X SingleServerSafe コマンドリファレンス」を参照してください。

**1.** ライセンス シートを手元に用意します。

本ステップでは、添付されているライセンスシートが以下の場合を例にとり説明を行いま す。入力時には、お手元のライセンスシートに記載される値に置き換えてください。

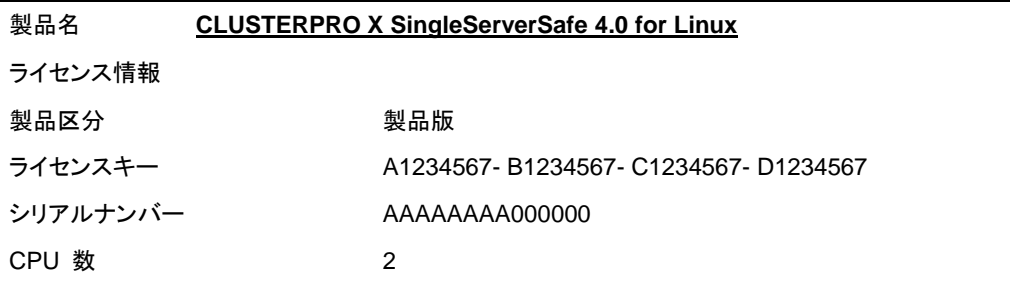

**2.** 構築しようとしているサーバに root でログインし、以下のコマンドを実行します。

# **clplcnsc -i**

**3.** 製品区分の入力を促す以下の文字列が表示されます。License Version (製品区分) は 1 の Product (製品版) ですので、1 と入力します。

```
Selection of License Version.
  1 Product version
  2 Trial version
  e Exit
Select License Version [1, 2, e (default:1)]... 1
```
**4.** シリアル No. の入力を促す以下の文字列が表示されます。ライセンスシートに記載され ているシリアル No. を入力します。大文字と小文字は区別されますので気をつけてくださ い。

Enter serial number [Ex. XXXXXXXX000000]... *AAAAAAAA000000*

**5.** ライセンスキーの入力を促す以下の文字列が表示されます。ライセンスシートに記載され ているライセンスキーを入力します。大文字と小文字は区別されますので気をつけてくだ さい。

```
Enter license key
 [XXXXXXXX- XXXXXXXX- XXXXXXXX- XXXXXXXX]...
 A1234567-B1234567-C1234567-D1234567
```
コマンド実行後、正常にコマンドが終了した場合は、コンソールに「Command succeeded.」と表示されます。 その他の終了メッセージが表示された場合は、 『CLUSTERPRO X SingleServerSafe 操作ガイド』の「第 2 章 CLUSTERPRO X SingleServerSafe コマンドリファレンス」を参照してください。

- **6.** 登録したライセンスを確認します。以下のコマンドを実行します。
	- # **clplcnsc –l -a**
- **7.** オプション製品を使用する場合には「ノードライセンスの登録」に進んでください。
- **8.** オプション製品を使用しない場合には、サーバを OS のシャットダウンコマンドで再起動し てください。 再起動後、『CLUSTERPRO X SingleServerSafe設定ガイド』の「第 3 章 システムを確 認する」に進み、手順に従ってください。

## <span id="page-35-0"></span>**VM** ノードライセンスの登録

構築するクラスタシステムに仮想サーバが存在する場合、仮想サーバには CPU ライセンスで はなく、VM ノードライセンスを使用することができます。

登録形式には、ライセンスシートに記載された情報を記載する方法と、ライセンスファイルを指 定する方法の 2 つがあります。

以下に VM ノードライセンスに該当するライセンス製品名の一覧を記載します。

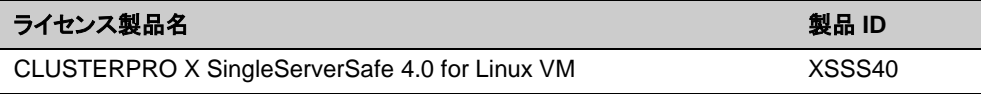

#### 製品版

- ◆ ライセンス管理コマンドのパラメータにライセンスファイルを指定し、ライセンスを登録 する。([ライセンスファイル指定によるライセンス登録を行うには](#page-36-0)(製品版)を参照)
- ◆ ライセンス管理コマンドを実行し、対話形式でライセンス製品に添付されたライセンス 情報を入力しライセンスを登録する。([コマンドラインから対話形式でライセンスを登録](#page-37-0) [するには](#page-37-0)(製品版)を参照)
### ライセンスファイル指定によるライセンス登録を行うには**(**製品版**)**

製品版のライセンスを入手している場合で、ライセンスファイル指定によるライセンス登録の手 順を示します。

本手順を実行する前に、以下を確認してください。

- システムを構築しようとしているサーバに root でログイン可能である。
- **1.** クラスタを構築しようとしているサーバのうち、仮想サーバに root でログインし、以下のコ マンドを実行します。

# **clplcnsc -i filepath**

-i オプションで指定する filepath には、ファイル名を含むライセンスファイルへのパスを指 定します。

コマンド実行後、正常にコマンドが終了した場合は、コンソールに「Command succeeded.」と表示されます。 その他の終了メッセージが表示された場合は、 『CLUSTERPRO X SingleServerSafe 操作ガイド』の「第 2 章 CLUSTERPRO X SingleServerSafe コマンドリファレンス」を参照してください。

- **2.** 以下のコマンドを実行し、ライセンスの登録状況を確認します。
	- # **clplcnsc –l -a**
- **3.** オプション製品を使用する場合には[「ノードライセンスの登録」](#page-39-0)を参照してください。
- **4.** オプション製品を使用しない場合には、この後、ライセンス登録を有効にしクラスタを稼動 させるためサーバを OS のシャットダウンコマンドで再起動してください。

再起動後、『CLUSTERPRO X SingleServerSafe設定ガイド』の「第 3 章 システムを確 認する」に進み、手順に従ってください。

#### コマンドラインから対話形式でライセンスを登録するには**(**製品版**)**

製品版のライセンスを保有している場合に、コマンドラインを使用して対話形でライセンスを登 録する際の手順を示します。

本手順を実行する前に、以下を確認してください。

- ◆ 販売元から正式に入手したライセンスシートが手元にある。 ライセンスシートは製品を購入すると販売元から送付されます。このライセンスシート に記載されている値を入力します。
- システムを構築しようとしているサーバの中で、仮想サーバに root でログイン可能で ある。

関連情報**:** 本手順では、clplcnsc コマンドを使用します。clplcnsc コマンドの使用方法の詳細 については、『CLUSTERPRO X SingleServerSafe 操作ガイド』の「第 2 章 CLUSTERPRO X SingleServerSafe コマンドリファレンス」を参照してください。

**1.** ライセンスシートを手元に用意します。

本ステップでは、添付されているライセンスシートが以下の場合を例にとり説明を行いま す。入力時には、お手元のライセンスシートに記載される値に置き換えてください。

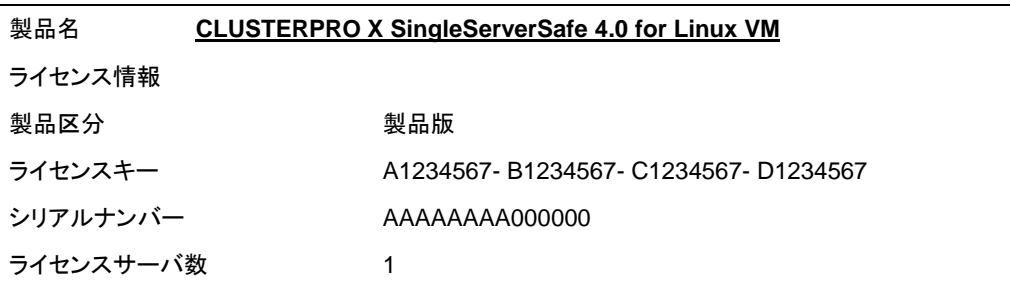

**2.** クラスタを構築しようとしているサーバのうち、仮想サーバに root でログインし、以下のコ マンドを実行します。

# **clplcnsc -i**

**3.** 製品区分の入力を促す以下の文字列が表示されます。License Version (製品区分) は 1 の Product (製品版) ですので、1 と入力します。

```
Selection of License Version.
  1 Product version
  2 Trial version
  e Exit
Select License Version. [1, 2, or e (default:1)]... 1
```
**4.** シリアル No. の入力を促す以下の文字列が表示されます。ライセンス シートに記載され ているシリアル No. を入力します。大文字と小文字は区別されますので気をつけてくださ い。

Enter serial number [Ex. XXXXXXXX000000]... *AAAAAAAA000000*

**5.** ライセンスキーの入力を促す以下の文字列が表示されます。ライセンスシートに記載され ているライセンスキーを入力します。大文字と小文字は区別されますので気をつけてくだ さい。

```
Enter license key
[XXXXXXXX- XXXXXXXX- XXXXXXXX- XXXXXXXX]...
A1234567-B1234567-C1234567-D1234567
```
コマンド実行後、正常にコマンドが終了した場合は、コンソールに「Command succeeded.」と表示されます。 その他の終了メッセージが表示された場合は、 『CLUSTERPRO X SingleServerSafe 操作ガイド』の「第 2 章 CLUSTERPRO X SingleServerSafe コマンドリファレンス」を参照してください。

- **6.** 登録したライセンスを確認します。以下のコマンドを実行します。
	- # **clplcnsc –l -a**
- **7.** オプション製品を使用する場合には[「ノードライセンスの登録」](#page-39-0)を参照してください。
- **8.** オプション製品を使用しない場合には、サーバを OS のシャットダウンコマンドで再起動し てください。

再起動後、『CLUSTERPRO X SingleServerSafe設定ガイド』の「第 3 章 システムを確 認する」に進み、手順に従ってください。

### <span id="page-39-0"></span>ノードライセンスの登録

X 4.0 Agent 製品群、X 4.0 Alert Service (以下、各オプション製品) を構築するシステムを 実際に動作させるには、ノードライセンスを登録する必要があります。

以下に各オプション製品のノードライセンスに該当するライセンス製品名の一覧を記載します。

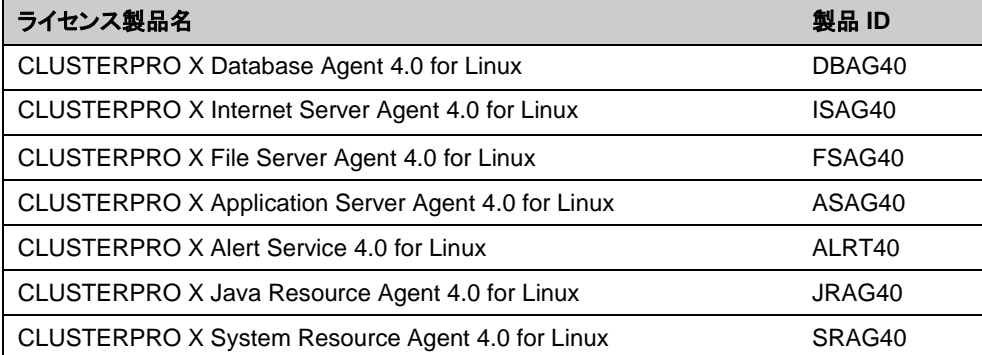

ノードライセンスの登録は、構築したサーバのうち、オプション製品を使用するサーバで行いま す。登録形式には、ライセンスシートに記載された情報を記載する方法と、ライセンスファイル を指定する方法の 2 つがあります。製品版、試用版それぞれの場合について説明します。

#### 製品版

- ライセンス管理コマンドのパラメータにライセンスファイルを指定し、ライセンスを登録する。 ([ライセンスファイル指定によるライセンス登録](#page-40-0) (製品版、試用版共通)を参照)
- ライセンス管理コマンドを実行し、対話形式でライセンス製品に添付されたライセンス情報 を入力しライセンスを登録する。([コマンドラインから対話形式でノードライセンスを登録す](#page-41-0) るには([製品版](#page-41-0))を参照)

#### 試用版

 ライセンス管理コマンドのパラメータにライセンスファイルを指定し、ライセンスを登録する。 ([ライセンスファイル指定によるライセンス登録](#page-40-0) (製品版、試用版共通)を参照)

#### <span id="page-40-0"></span>ライセンスファイル指定によるライセンス登録 **(**製品版、試用版共通**)**

製品版、または試用版のライセンスを入手している場合で、ライセンスファイル指定によるライ センス登録の手順を示します。

本手順を実行する前に、以下を確認してください。

- オプション製品を使用しようとしているサーバに root でログイン可能である。
- **1.** 構築しようとしているサーバのうち、オプション製品を使用しようとしているサーバに root でログインし、以下のコマンドを実行します。

# **clplcnsc -i filepath**

-i オプションで指定する filepath には、ライセンスファイルへのファイルパスを指定しま す。

コマンド実行後、正常にコマンドが終了した場合は、コンソールに「Command succeeded.」と表示されます。 その他の終了メッセージが表示された場合は、 『CLUSTERPRO X SingleServerSafe 操作ガイド』の「第 2 章 CLUSTERPRO X SingleServerSafe コマンドリファレンス」を参照してください。

- **2.** 以下のコマンドを実行し、ライセンスの登録状況を確認します。
	- # **clplcnsc –l -a**
- **3.** この後、ライセンス登録を有効にしサーバを稼動させるには、サーバを OS のシャットダウ ンコマンドで再起動してください。 再起動後、『CLUSTERPRO X SingleServerSafe 設定ガイド』の「第 2 章 構成情報を 作成する」の手順に従ってください。

### <span id="page-41-0"></span>コマンドラインから対話形式でノードライセンスを登録するには**(**製品版**)**

製品版のライセンスを保有している場合に、コマンドラインを使用して対話形でライセンスを登 録する際の手順を示します。

本手順を実行する前に、以下を確認してください。

- 販売元から正式に入手したライセンスシートが手元にある。ライセンスシートは製品を購 入すると販売元から送付されます。ノードライセンスのライセンスシートはオプション製品 を使用しようとしているサーバの台数分必要です。このライセンスシートに記載されている 値を入力します。
- システムを構築しようとしているサーバの中で、オプション製品を使用しようとしている サーバに root でログイン可能である。

関連情報**:** 本手順では、clplcnsc コマンドを使用します。clplcnsc コマンドの使用方法の詳細 については、『CLUSTERPRO X SingleServerSafe 操作ガイド』の「第 2 章 CLUSTERPRO X SingleServerSafe コマンド リファレンス」を参照してください。

**1.** ライセンス シートを手元に用意します。

本ステップでは、添付されているライセンスシートが以下 (Database Agent) の場合を例 にとり説明を行います。入力時には、お手元のライセンスシートに記載される値に置き換 えてください。

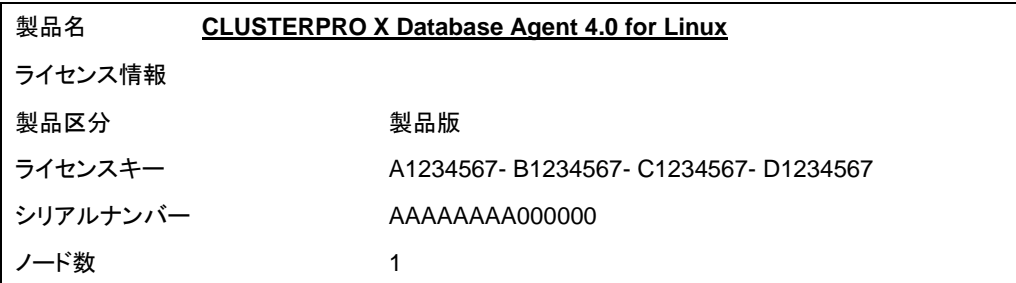

**2.** 構築しようとしているサーバのうち、オプション製品を使用しようとして設定しようとしてい るサーバに root でログインし、以下のコマンドを実行します。

**# clplcnsc -i**

**3.** 製品区分の入力を促す以下の文字列が表示されます。License Version (製品区分) は 1 の Product (製品版) ですので、1 と入力します。

```
Selection of License Version.
  1 Product Version
  2 Trial Version
  e Exit
Select License Version [1, 2, or e (default:1)]... 1
```
**4.** シリアル No. の入力を促す以下の文字列が表示されます。ライセンスシートに記載され ているシリアル No. を入力します。大文字と小文字は区別されますので気をつけてくださ い。

Enter serial number [Ex. XXXXXXXX000000]... *AAAAAAAA000000*

**5.** ライセンスキーの入力を促す以下の文字列が表示されます。ライセンスシートに記載され ているライセンスキーを入力します。大文字と小文字は区別されますので気をつけてくだ さい。

Enter license key [XXXXXXXX-XXXXXXXX-XXXXXXXX-XXXXXXXX]... *A1234567-B1234567-C1234567-D1234567*

コマンド実行後、正常にコマンドが終了した場合は、コンソールに「Command succeeded. 」 と 表 示 さ れ ま す 。 そ の 他 の 終 了 メ ッ セ ー ジ が 表 示 さ れ た 場 合 は 、 『CLUSTERPRO X SingleServerSafe 操作ガイド』の「第 2 章 CLUSTERPRO X SingleServerSafe コマンドリファレンス」を参照してください。

- **6.** 登録したライセンスを確認します。以下のコマンドを実行します。
	- # **clplcnsc –l -a**
- **7.** この後、ライセンス登録を有効にしサーバを稼動させるには、サーバを OS のシャットダウ ンコマンドで再起動してください。 再起動後、『CLUSTERPRO X SingleServerSafe 設定ガイド』の「第 2 章 構成情報を 作成する」の手順に従ってください。

#### 期限付きライセンスの登録

構築するクラスタシステムを期限付きで運用する場合、期限付きライセンスを使用します。

本ライセンスを使用する場合、ライセンス登録時を開始日とし、一定期間、ライセンスが有効に なります。

ライセンスの期限切れに備え、同一製品のライセンスを複数登録することが可能です。余剰分 のライセンスはストックされ、使用中のライセンス期限が切れた時に有効化されます。

以下に期限付きライセンスに該当するライセンス製品名の一覧を記載します。

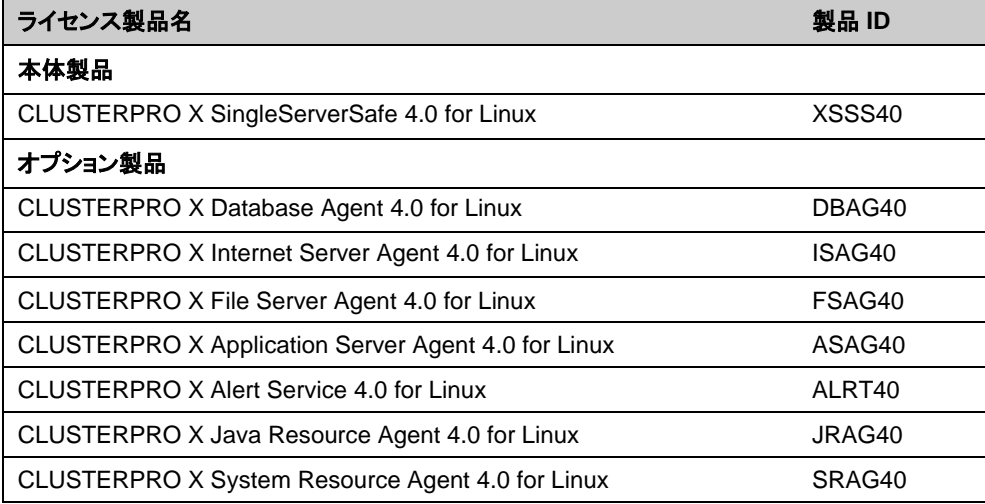

ライセンスの登録はライセンスファイルを指定することで行います。

### 期限付きライセンスを登録するには

期限付きライセンスを登録する手順を示します。

本手順を実行する前に、以下を確認してください。

システムを構築しようとしているサーバに root でログイン可能である。

以下の手順で、使用する製品の全てのライセンスファイルを登録します。

**1.** 構築しようとしているサーバに root でログインし、以下のコマンドを実行します。

# **clplcnsc -i filepath**

-i オプションで指定する filepath には、ライセンスファイルへのファイルパスを指定しま す。

コマンド実行後、正常にコマンドが終了した場合は、コンソールに「Command succeeded.」と表示されます。その他の終了メッセージが表示された場合は、 『CLUSTERPRO X SingleServerSafe 操作ガイド』の「第 2 章 CLUSTERPRO X SingleServerSafe コマンドリファレンス」を参照してください。

期限切れに備え、同一製品のライセンスファイルを複数入手している場合、同様の手順で コマンドを実行し、余剰分のライセンスを登録します。

- **2.** その他に使用する製品がある場合、手順 1 を繰り返します。
- **3.** 以下のコマンドを実行し、ライセンスの登録状況を確認します。

# **clplcnsc –l -a**

**4.** ライセンス登録を有効にしサーバを稼動させるためサーバを OS のシャットダウンコマンド で再起動してください。 再起動後、『CLUSTERPRO X SingleServerSafe 設定ガイド』の「第 2 章 構成情報を 作成する」に進み、手順に従ってください。

# オフライン版 **Builder** のインストール

オフライン版 Builder は CLUSTERPRO X SingleServerSafe をインストールしたサーバにイ ンストールする必要はありません。Web ブラウザで CLUSTERPRO X SingleServerSafe に 接続することができないマシンで CLUSTERPRO X SingleServerSafe の構成情報を作成・変 更する場合にのみ、そのマシンにインストールしてください。

### オフライン版 **Builder** を **Windows** マシンへインストールするには

以下の手順に従って、オフライン版 Builder をインストールします。

注: Builder は Administrator 権限を持つアカウントでインストールしてください。すでに Builder がインストールされている場合は、アンインストールしてからインストールするか、別の インストール先を指定してインストールしてください。

- **1.** インストール CD-ROM を CD-ROM ドライブに入れます。
- **2.** インストールのメニュー画面が表示されます。

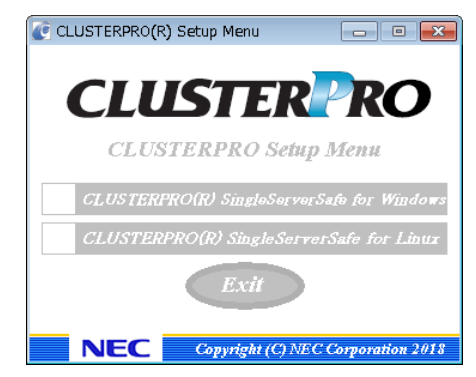

注: メニュー画面が自動で起動しない場合は、CD-ROM のルートフォルダにある menu.exe をダブルクリックします。

**3.** メニュー画面が表示されたら CLUSTERPRO® SingleServerSafe for Linux を選択しま す。

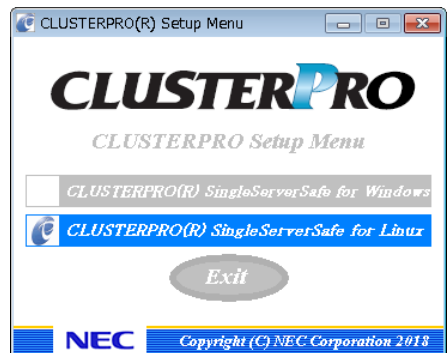

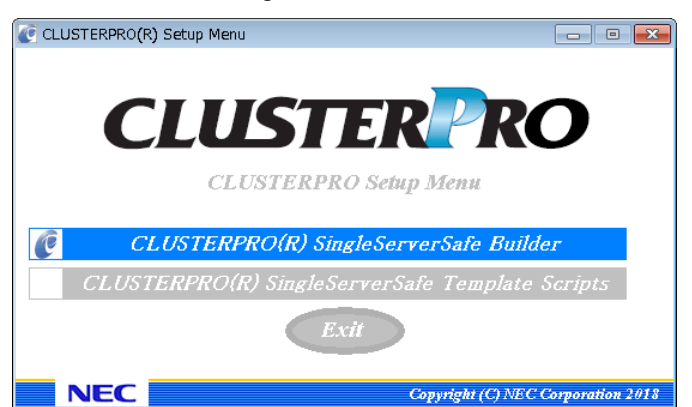

**4.** CLUSTERPRO® SingleServerSafe Builder を選択します。

**5.** CLUSTERPRO® SingleServerSafe Builder を選択します。

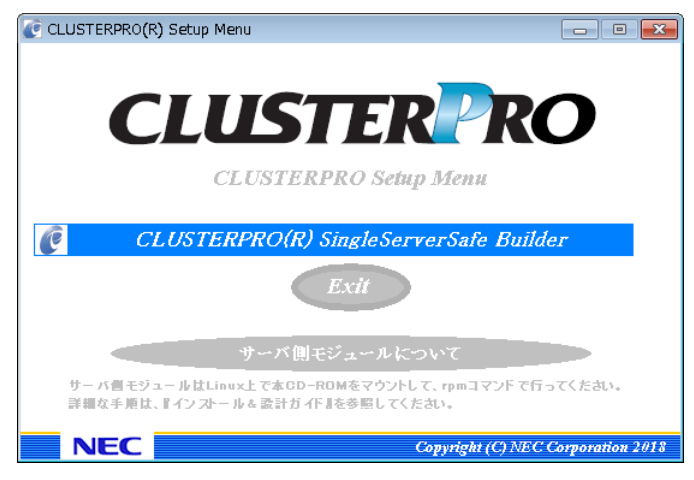

**6.** [Cluster Builder self-extracting dialog] ダイアログボックスが表示されるので、インス トール先を選択し、[解凍] をクリックします。

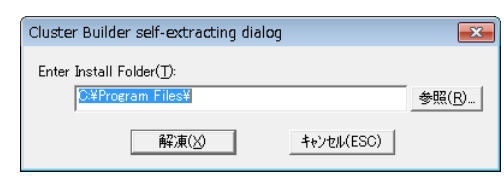

注: 指定したインストール先に、「¥CLUSTERPRO SSS ¥clpbuilder-l」のフォルダが作 成され、Builder 画面表示用の HTML ファイル「clptrek.htm」と各種設定情報ファイルがイ ンストールされます。

**7.** [ZIP 自己解凍] ダイアログボックスが表示されるので [OK] をクリックし、インストールが 完了します。

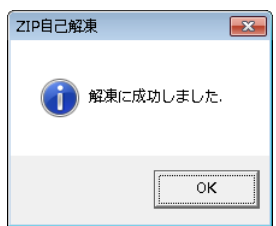

# <span id="page-48-0"></span>第 **3** 章 **CLUSTERPRO X SingleServerSafe** をバージョンアップ**/**アンインストール**/**再 インストール**/**アップグレードする

本章では、CLUSTERPRO X SingleServerSafe のバージョンアップ、アンインストール、再インストール、 CLUSTERPRO X へのアップグレードの各手順について説明します。

本章で説明する項目は以下のとおりです。

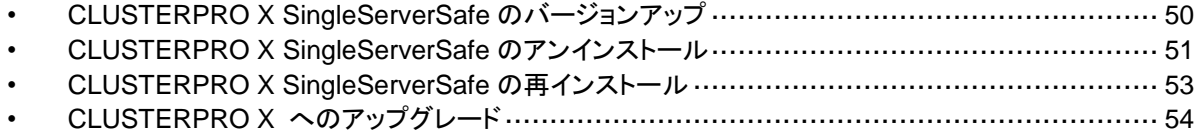

[第](#page-6-0) 3 章 [CLUSTERPRO X](#page-48-0) SingleServerSafe をバージョンアップ/アンインストール/再インストール/アップ [グレードする](#page-48-0)

# <span id="page-49-0"></span>**CLUSTERPRO X SingleServerSafe** のバージョン アップ

旧バージョンの CLUSTERPRO X SingleServerSafe を新バージョンの CLUSTERPRO X SingleServerSafe にバージョンアップします。

### **CLUSTERPRO Server RPM** のバージョンアップ

まず、以下の注意事項をご確認ください。

- ◆ CLUSTERPRO X SingleServerSafe 3.0 / 3.1 / 3.2 / 3.3 for Linux から CLUSTERPRO X SingleServerSafe 4.0 for Linux へのバージョンアップが可能です。 それ以外のバージョンからのバージョンアップはできません。
- ◆ CLUSTERPRO X SingleServerSafe 3.0 / 3.1 / 3.2 / 3.3 for Linux から CLUSTERPRO X SingleServerSafe 4.0 for Linux へのバージョンアップには、 CLUSTERPRO X SingleServerSafe 4.0 for Linux のライセンス(各種オプション製品を ご使用の場合はそれらのライセンスを含む)が必要です。
- CLUSTERPRO X SingleServerSafe は root ユーザでバージョンアップしてください。

サーバ rpm のバージョン 3.0.0-1 以降から 4.0.0-1 以降へのバージョンアップには下記の手順 を実行してください。

- **1.** サーバの状態、および全リソースの状態が正常状態であることを WebManager または コマンドから確認してください。
- **2.** 構成情報をバックアップします。
- **3.** バージョンアップするサーバで CLUSTERPRO X SingleServerSafe をアンインストール します。アンインストール手順の詳細は、本章の「[CLUSTERPRO X SingleServerSafe](#page-50-0) [のアンインストール」](#page-50-0)を参照してください。
- **4.** バージョンアップするサーバで CLUSTERPRO X SingleServerSafe を新規にインストー ルします。新規インストール手順の詳細は、本書の「[CLUSTERPRO Server](#page-28-0) のインストー [ル」](#page-28-0)を参照してください。
- **5.** 構成情報をサーバに反映します。 バックアップした構成情報を Builder で読み込み、アップロードにより反映します。Builder の操作方法は、『設定ガイド』の「第 2 章 構成情報を作成する」の「構成情報を反映す る」を参照してください。
- **6.** クラスタを開始し、各リソースが正常に起動することを確認します。
- **7.** 以上で CLUSTERPRO X SingleServerSafe のバージョンアップは完了です。Cluster WebUI / WebManager または clpstat コマンドで、正常に動作していることを確認してく ださい。

### <span id="page-50-0"></span>**CLUSTERPRO X SingleServerSafe** のアンインス トール

### <span id="page-50-1"></span>**CLUSTERPRO Server** のアンインストール

注: アンインストールは、必ず root 権限を持つユーザで実行してください。

以下の手順に従って、CLUSTERPRO Server をアンインストールします。

- **1.** SNMP 連携機能を利用している場合は、CLUSTERPRO Server アンインストール前に 連携を解除する必要があります。設定解除手順に関しては、「SNMP [連携機能の設定を](#page-51-0) [解除するには」](#page-51-0)を参照してください。
- **2.** 以下のコマンドを実行して、サービスを無効にします。

```
init.d 環境の場合:
  chkconfig --del name
  Ubuntu の場合は update-rc.d -f name remove を実行します。
systemd 環境の場合:
  systemctl disable name
name には以下の順番でサービスを指定します。
```
- clusterpro\_alertsync
- clusterpro\_webmgr
- clusterpro
- clusterpro\_trn
- clusterpro\_evt
- **3.** Cluster WebUI / WebManager または clpstdn コマンドでサーバシャットダウン、リブート を実行し再起動します。
- **4.** rpm -e clusterprosss を実行します。 Ubuntu の場合は、dpkg -r clusterprosss を実行します。

注: 上記以外のオプションを指定しないでください。

### オフライン版 **Builder** のアンインストール

以下の手順に従って、Builder をアンインストールします。

- **1.** Web ブラウザをすべて終了します (タスクトレイから JavaVM のアイコンが消えるのを 確認してください)。
- **2.** エクスプローラで、Builder をインストールしたフォルダを削除します。

#### <span id="page-51-0"></span>**SNMP** 連携機能の設定を解除するには

CLUSTERPRO Server をアンインストールする際は、必ず SNMP 連携機能の設定解除も 行ってください。

以下の手順に従い、設定解除してください。

注 **1**: root ユーザで設定解除してください。

注 **2**: アンインストール手順に現れる Net-SNMP 関連の記述はディストリビューション毎に異 なる可能性があります。

**1.** snmpd デーモンを停止します。

注: 通常、以下のコマンドを実行することで停止できます。

**init.**d 環境の場合:

**/etc/init.d/snmpd stop**

**systemd** 環境の場合:

**systemctl stop snmpd**

**2.** snmpd デーモンの構成ファイルから SNMP 連携機能の登録を解除します。

テキストエディタで構成ファイルを開いてください。 以下に該当する行を削除してください。

dlmod clusterManagementMIB /opt/nec/clusterpro/lib/libclpmgtmib.so dlmod clusterManagementMIB /opt/nec/clusterpro/lib/libclpmgtmib2.so

注 **1**: 通常、snmpd デーモンの構成ファイルは以下に配置されています。

/etc/snmp/snmpd.conf

注 **2**: snmpd デーモンで許可している MIB ビュー(snmpd.conf の view 定義) から、 CLUSTERPRO の OID を削除してください。 CLUSTERPRO の OID は、「.1.3.6.1.4.1.119.2.3.207」です。

- **3.** 「SNMP [連携機能を設定するには」](#page-29-0)で作成したシンボリックリンクを削除します。 「SNMP [連携機能を設定するには」](#page-29-0)でシンボリックリンクを作成した場合、削除してくださ い。
- **4.** snmpd デーモンを起動します。

注: 通常、以下のコマンドを実行することで起動できます。

**init.**d 環境の場合:

**/etc/init.d/snmpd start**

**systemd** 環境の場合:

**systemctl start snmpd**

# <span id="page-52-0"></span>**CLUSTERPRO X SingleServerSafe** の再インス トール

### **CLUSTERPRO Server** の再インストール

CLUSTERPRO Server を再インストールする場合、Builder で作成した構成情報が必要で す。

Builder で作成した構成情報がない場合は、clpcfctrl コマンドでバックアップを作成できます。 詳細は『CLUSTERPRO X SingleServerSafe 操作ガイド』の「第 2 章 CLUSTERPRO X SingleServerSafe コマンドリファレンス」の「構成情報をバックアップする」を参照してください。

以下の手順に従って、CLUSTERPRO Server を再インストールします。

- **1.** CLUSTERPRO Server をアンインストールします。 アンインストール手順の詳細は、本章の「[CLUSTERPRO Server](#page-50-1) のアンインストール」を 参照してください。
- **2.** CLUSTERPRO Server をインストールしてサーバを再生成します。 インストール手順の詳細は、本書の[「第](#page-26-0) 2 章 [CLUSTERPRO X](#page-26-0) SingleServerSafe をイ [ンストールする」](#page-26-0)を参照してください。

[第](#page-6-0) 3 章 [CLUSTERPRO X](#page-48-0) SingleServerSafe をバージョンアップ/アンインストール/再インストール/アップ [グレードする](#page-48-0)

### <span id="page-53-0"></span>**CLUSTERPRO X** へのアップグレード

CLUSTERPRO X SingleServerSafe を CLUSTERPRO X へアップグレードする場合、 Builder で作成した構成情報(構成変更を行った場合は最新の構成情報) を移行することがで きます。

この場合、アップグレードを開始する前に、最新の構成情報を保存してください。構成情報は 作成時に Builder で保存する他に、clpcfctrl コマンドでバックアップを作成することもできます。 詳細は『CLUSTERPRO X SingleServerSafe 操作ガイド』の「第 2 章 CLUSTERPRO X SingleServerSafe コマンドリファレンス」の「構成情報をバックアップする」を参照してください。

以下の手順に従って、CLUSTERPRO X SingleServerSafe を CLUSTERPRO X にアップ グレードします。

- **1.** 構成情報をバックアップします。
- **2.** アップグレードするサーバで CLUSTERPRO X SingleServerSafe をアンインストールし ます。アンインストール手順の詳細は、本章の「[CLUSTERPRO Server](#page-50-1) のアンインストー [ル」](#page-50-1)を参照してください。
- **3.** アンインストールが完了したら OS をシャットダウンします。
- **4.** CLUSTERPRO X をインストールし、CLUSTERPRO X の環境を構築します。ここで、 バックアップした構成情報を利用することができます。CLUSTERPRO X の構築手順につ いては、CLUSTERPRO X のマニュアルを参照してください。

注: CLUSTERPRO X にはライセンス登録時に、以下のライセンスを登録します。

\* CLUSTERPRO X SingleServerSafe (2CPU ライセンス)

\* CLUSTERPRO X SingleServerSafe アップグレードライセンス

これらのライセンスは CLUSTERPRO X (2CPU ライセンス) として使用することが可能 です。

# 第 **4** 章 最新バージョン情報

本章では、CLUSTERPRO X SingleServerSafe の最新情報について説明します。新しいリリースで強化さ れた点、改善された点などをご紹介します。

本章で説明する項目は以下の通りです。

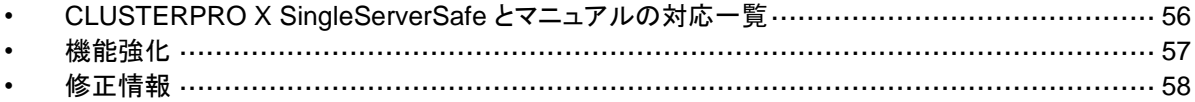

# <span id="page-55-0"></span>**CLUSTERPRO X SingleServerSafe** とマニュアル の対応一覧

本書では下記のバージョンの CLUSTERPRO X SingleServerSafe を前提に説明してありま す。CLUSTERPRO X SingleServerSafe のバージョンとマニュアルの版数に注意してくださ い。

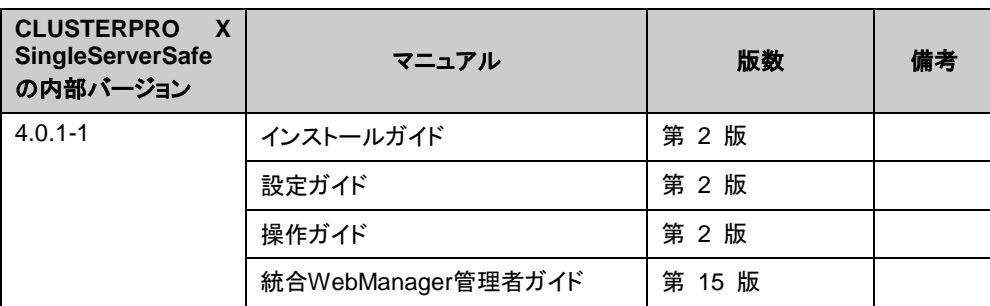

# <span id="page-56-0"></span>機能強化

各バージョンにおいて以下の機能強化を実施しています。

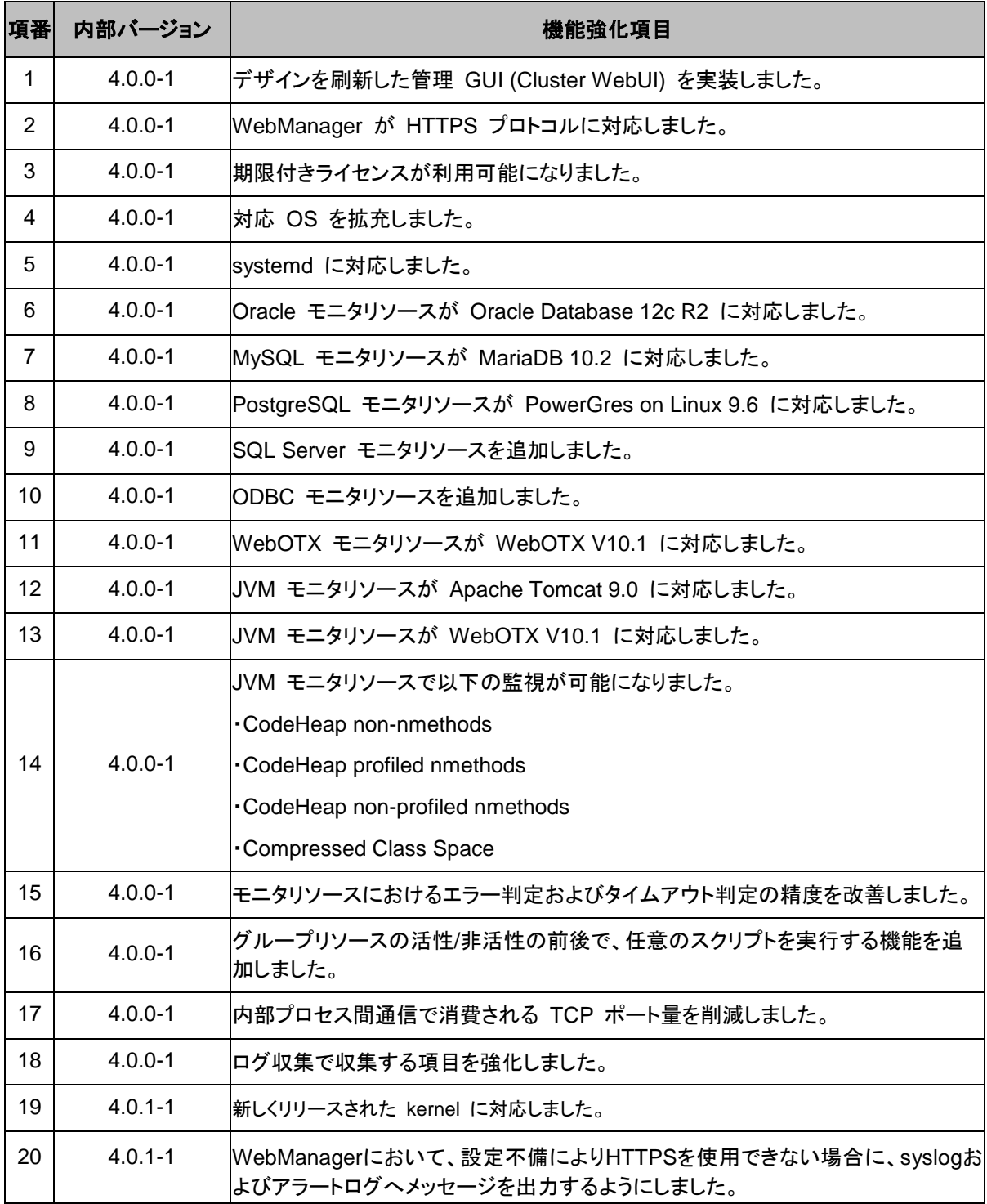

# <span id="page-57-0"></span>修正情報

各バージョンにおいて以下の修正を実施しています。

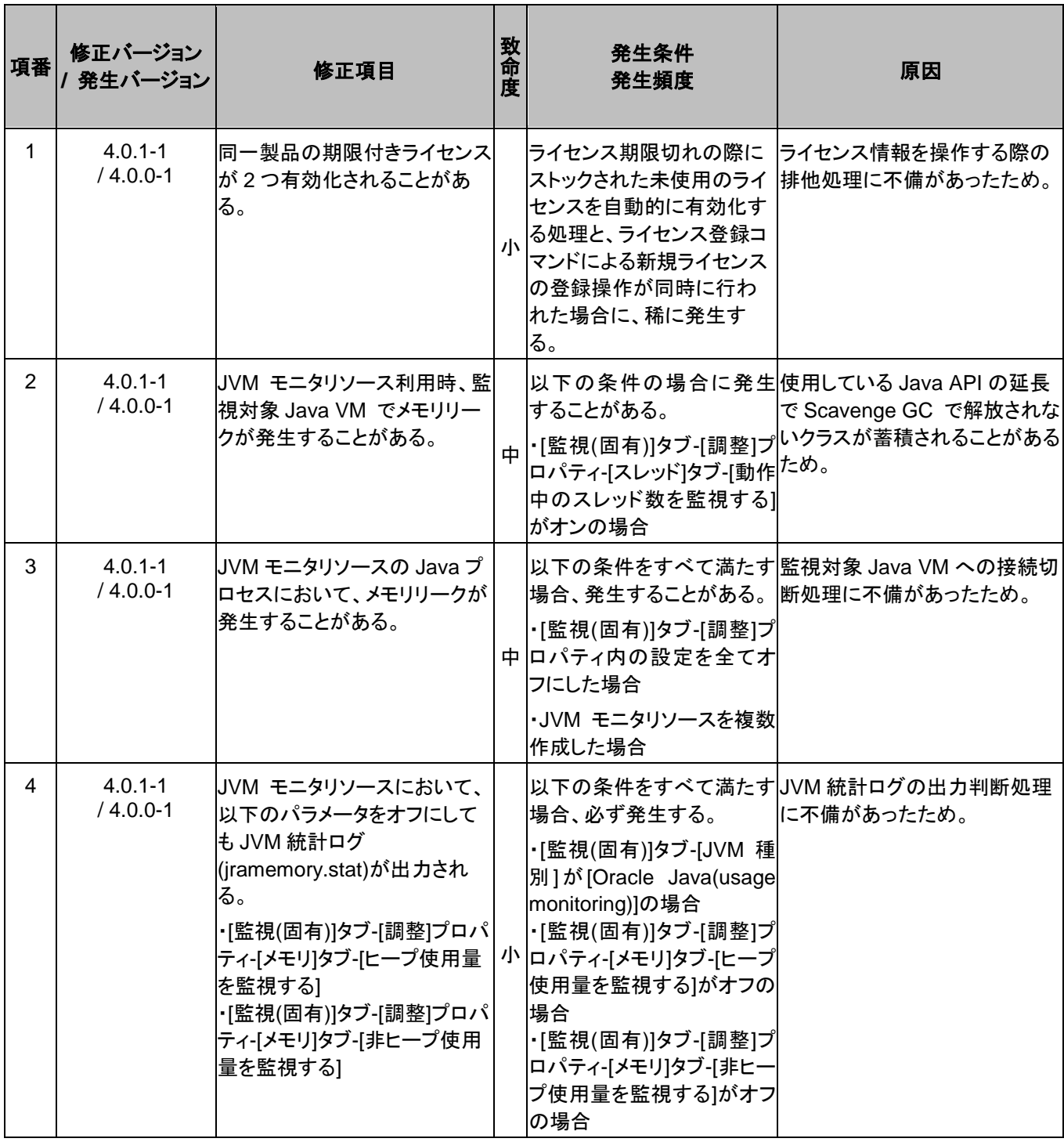

# <span id="page-58-0"></span>第 **5** 章 補足事項

本章では、CLUSTERPRO X SingleServerSafe のインストール作業において、参考となる情報について説 明します。

本章で説明する項目は以下の通りです。

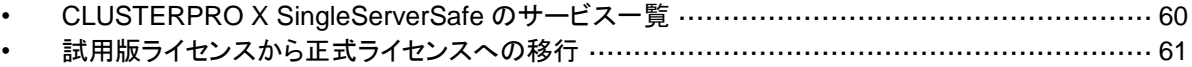

# <span id="page-59-0"></span>**CLUSTERPRO X SingleServerSafe** のサービス一 覧

CLUSTERPRO X SingleServerSafe は以下のシステムサービスで構成されます。

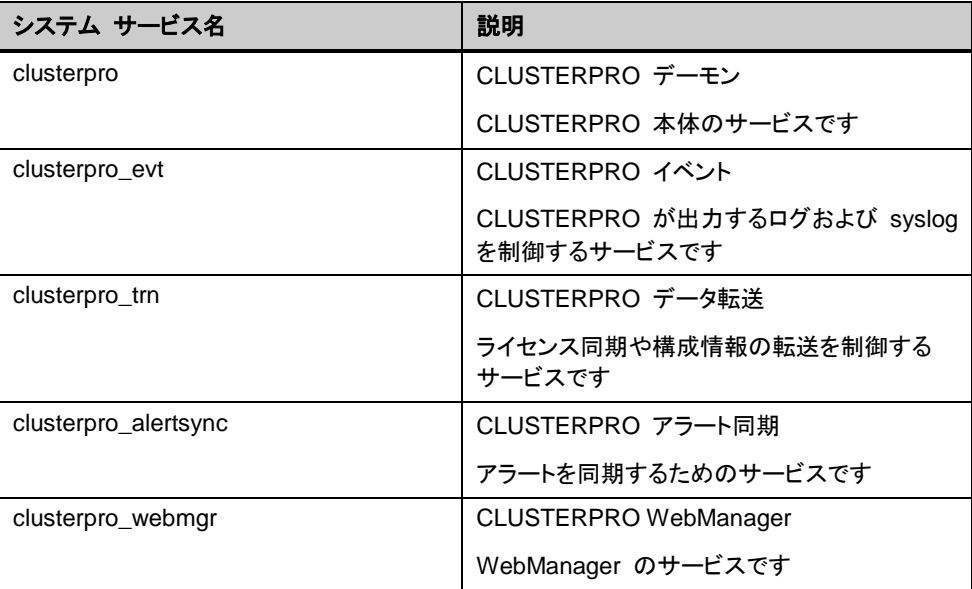

### <span id="page-60-0"></span>試用版ライセンスから正式ライセンスへの移行

試用版ライセンスで動作しているサーバに正式ライセンスを登録する際は、試用版ライセンス を削除せず、そのまま、正式ライセンスを追加します。ライセンス一覧表示を行うと、正式ライ センスと試用版ライセンスの両方が表示されますが、問題ありません。

ライセンスの追加についての詳細は、本書の[「第](#page-26-0) 2 章 [CLUSTERPRO X](#page-26-0) SingleServerSafe [をインストールする」](#page-26-0)を参照して下さい。

# <span id="page-62-0"></span>第 **6** 章 注意制限事項

本章では、注意事項や既知の問題とその回避策について説明します。 本章で説明する項目は以下の通りです。

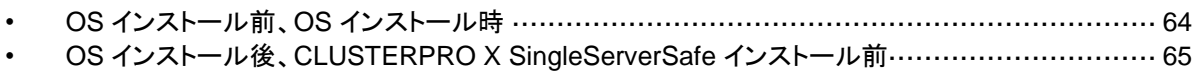

### <span id="page-63-0"></span>**OS** インストール前、**OS** インストール時

OS をインストールするときに決定するパラメータ、リソースの確保、ネーミングルールなどで留 意して頂きたいことです。

#### **/opt/nec/clusterpro** のファイルシステムについて

システムの対障害性の向上のために、ジャーナル機能を持つファイルシステムを使用すること を推奨します。Linux (カーネルバージョン 2.6 以降) がサポートしているジャーナリング ファ イル システムには、ext3、ext4、JFS、ReiserFS 、XFS などがあります。ジャーナリングシス テムに対応していないファイルシステムを使用した場合、サーバや OS の停止(正常なシャット ダウンが行えなかった場合)から再起動した場合、インタラクティブなコマンドの実行(root ファイ ルシステムの fsck の実行)が必要になります。

### 依存するライブラリ

libxml2

OS インストール時に、libxml2 をインストールしてください。

### 依存するドライバ

softdog

ユーザ空間モニタリソースの監視方法が softdog の場合、このドライバが必要です。

ローダブルモジュール構成にしてください。スタティックドライバでは動作しません。

#### **SELinux** の設定

SELinux の設定は permissive または disabled にしてください。

enforcing に設定すると CLUSTERPRO X SingleServerSafe で必要な通信が行えない場合 があります。

#### **CLUSTERPRO X Alert Service** について

CLUSTERPRO X Alert Service のライセンスで、メール通報の機能は使用できますが、パト ランプ通報の機能は使用できません。

## <span id="page-64-0"></span>**OS** イ ン ス ト ー ル 後 、 **CLUSTERPRO X SingleServerSafe**インストール前

OS のインストールが完了した後、OS やディスクの設定を行うときに留意頂して頂きたいこと です。

### インストールパス配下のディレクトリ、ファイルについて

インストールパス配下にあるディレクトリやファイルは、CLUSTERPRO X SingleServerSafe 以外から操作(編集/作成/追加/削除など)しないでください。

CLUSTERPRO X SingleServerSafe 以外からディレクトリやファイルを操作した場合の影響 についてはサポート対象外とします。

### 通信ポート番号

CLUSTERPRO X SingleServerSafe では、デフォルトで以下のポート番号を使用します。 このポート番号については、Builder での変更が可能です。

下記ポート番号には、CLUSTERPRO X SingleServerSafe 以外のプログラムからアクセスし ないようにしてください。

サーバにファイアフォールの設定を行う場合には、下記のポート番号にアクセスできるようにし てください。

[サーバ]

| <b>From</b> |         | To  |                        | 備考      |
|-------------|---------|-----|------------------------|---------|
| サーバ         | 自動割り当て1 | サーバ | 29001/TCP              | 内部通信    |
| サーバ         | 自動割り当て  | サーバ | 29002/TCP              | データ転送   |
| サーバ         | 自動割り当て  | サーバ | 29002/UDP              | ハートビート  |
| サーバ         | 自動割り当て  | サーバ | 29003/UDP              | アラート同期  |
| サーバ         | 自動割り当て  | サーバ | XXXX <sup>2</sup> /UDP | 内部ログ用通信 |

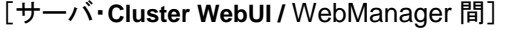

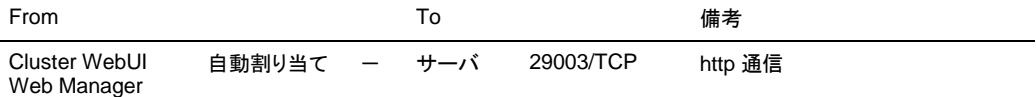

[統合 WebManager を接続しているサーバ・管理対象のサーバ間]

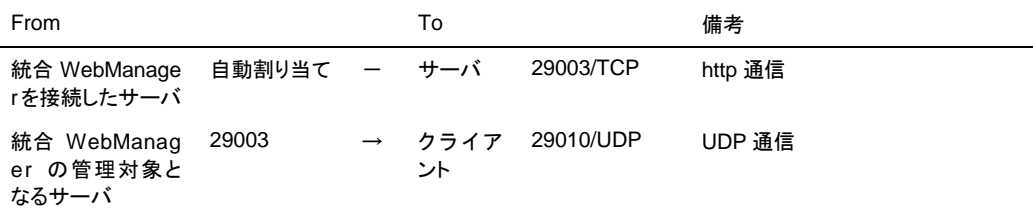

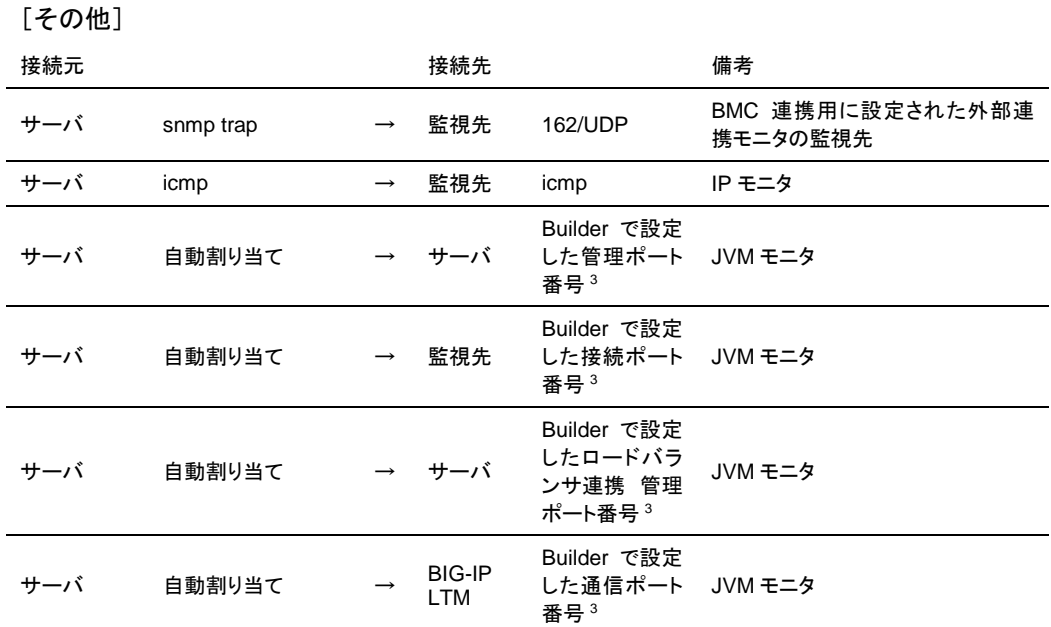

- **1.** 自動割り当てでは、その時点で使用されていないポート番号が割り当てられます。
- **2.** クラスタプロパティ、ポート番号(ログ)タブでログの通信方法に[UDP]を選択し、ポート番号 で設定したポート番号を使用します。デフォルトのログの通信方法 [UNIX ドメイン]では通 信ポートは使用しません。
- **3.** JVM モニタリソースでは以下の 4 つのポート番号を使用します。
	- ・ 管理ポート番号は JVM モニタリソースが内部で使用するためのポート番号です。 Builderの[クラスタプロパティ]-[JVM監視]タブ-[接続設定] ダイアログで設定します。 詳細については『設定ガイド』の「第 7 章 その他の設定の詳細」を参照してくださ い。
	- ・ 接続ポート番号は監視先(WebLogic Server, WebOTX)の Java VM と接続するた めのポート番号です。Builder の該当する JVM モニタリソース名の[プロパティ]-[監視 (固有)]タブで設定します。詳細については『設定ガイド』の「第 5 章 モニタリソース の詳細」を参照してください。
	- ロードバランサ連携管理ポート番号はロードバランサ連携を行う場合に使用するた めのポート番号です。ロードバランサ連携を使用しない場合は、設定不要です。 Builderの[クラスタプロパティ]-[JVM監視]タブ-[ロードバランサ連携設定] ダイアログ で設定します。詳細については『設定ガイド』の「第 7 章 その他の設定の詳細」を 参照してください。
	- 通信ポート番号は BIG-IP LTM によるロードバランサ連携を行う場合に使用するた めのポート番号です。ロードバランサ連携を使用しない場合は、設定不要です。 Builderの[クラスタプロパティ]-[JVM監視]タブ-[ロードバランサ連携設定] ダイアログ で設定します。詳細については『設定ガイド』の「第 7 章 その他の設定の詳細」を 参照してください。

#### 通信ポート番号の自動割り当て範囲の変更

CLUSTERPRO X SingleServerSafe 4.0 for Linux インストールガイド OS が管理している通信ポート番号の自動割り当ての範囲と CLUSTERPRO X SingleServerSafe が使用する通信ポート番号と重複する場合があります。

- 通信ポート番号の自動割り当ての範囲と CLUSTERPRO X SingleServerSafe が使用 する通信ポート番号が重複する場合には、重複しないように OS の設定を変更してくだ さい。
- OS の設定状態の確認例/表示例

通信ポート番号の自動割り当ての範囲はディストリビューションに依存します。

 **# cat /proc/sys/net/ipv4/ip\_local\_port\_range** 1024 65000

これは、アプリケーションが OS へ通信ポート番号の自動割り当てを要求した場合、 1024 ~ 65000 の範囲でアサインされる状態です。

 **# cat /proc/sys/net/ipv4/ip\_local\_port\_range** 32768 61000

これは、アプリケーションが OS へ通信ポート番号の自動割り当てを要求した場合、 32768 ~ 61000 の範囲でアサインされる状態です。

OS の設定の変更例

```
/etc/sysctl.conf に以下の行を追加します。(30000 ~ 65000 に変更する場合)
net.ipv4.ip_local_port_range = 30000 65000
```
#### ネットワークの確認

- ifconfigコマンドやpingコマンドを使用してネットワークの状態を確認してください。
	- public-LAN (他のマシンと通信を行う系)
	- ホスト名

#### **OpenIPMI** について

- ◆ 以下の機能でOpenIPMIを使用します。
	- ・ グループリソースの活性異常時/非活性異常時の最終アクション
	- ・ モニタリソースの異常時アクション
	- ・ ユーザ空間モニタリソース
	- ・ シャットダウン監視
- 監視方法がipmiの場合、OpenIPMIを使用します。
- ◆ CLUSTERPRO X SingleServerSafe にipmiutilは添付しておりません。ユーザ様ご自身 で別途OpenIPMI の rpm / debパッケージ ファイルをインストールしてください。
- ご使用予定のサーバ(ハードウェア)のOpenIPMI対応可否についてはユーザ様にて事前 に確認ください。
- ハードウェアとしてIPMI規格に準拠している場合でも実際にはOpenIPMIが動作しない場 合がありますので、ご注意ください。
- サーバベンダが提供するサーバ監視ソフトウェアを使用する場合にはユーザ空間モニタ リソースとシャットダウン監視の監視方法にIPMIを選択しないでください。 これらのサーバ監視ソフトウェアとOpenIPMIは共にサーバ上のBMC(Baseboard Management Controller)を使用するため競合が発生して正しく監視が行うことができなく

なります。

### ユーザ空間モニタリソース、シャットダウン監視 **(**監視方法 **softdog)** に ついて

- ◆ 監視方法に softdog を設定する場合、softdogドライバを使用します。 CLUSTERPRO以外でsoftdogドライバを使用する機能を動作しない設定にしてください。 例えば、以下のような機能が該当することが確認されています。
	- OS 標準添付の heartbeat
	- i8xx\_tco ドライバ
	- iTCO\_WDT ドライバ
	- systemd の watchdog 機能, シャットダウン監視機能
- 監視方法に softdog を設定する場合、OS 標準添付の heartbeat を動作しない設定にし てください。
- SUSE LINUX 11 では監視方法に softdog を設定する場合、i8xx\_tco ドライバと同時に使 用することができません。i8xx\_tco ドライバを使用しない場合は、i8xx\_tco をロードしない 設定にしてください。

### ログ収集について

- SUSE LINUX 11ではCLUSTERPRO X SingleServerSafeのログ収集機能でOSの syslogを採取する場合、ローテートされたsyslog(message)ファイルのサフィックスが異な るためsyslogの世代の指定機能が動作しません。 ログ収集機能のsyslogの世代の指定を行うためにはsyslogのローテートの設定を下記の ように変更して運用する必要があります。
	- /etc/logrotate.d/syslogファイルのcompressとdateextをコメントアウトする

#### **nsupdate,nslookup** について

- ◆ 以下の機能で nsupdate と nslookup を使用します。
	- モニタリソースのダイナミック DNS モニタリソース (ddnsw)
- ◆ CLUSTERPRO X SingleServerSafe に nsupdate と nslookup は添付しておりませ ん。ユーザ様ご自身で別途 nsupdate と nslookup の rpm ファイルをインストールして ください。
- ◆ nsupdate、nslookup に関する以下の事項について、弊社は対応いたしません。ユーザ 様の判断、責任にてご使用ください。
	- nsupdate、nslookup 自体に関するお問い合わせ
	- nsupdate、nslookup の動作保証
	- nsupdate、nslookup の不具合対応、不具合が原因の障害
	- 各サーバの nsupdate、nslookup の対応状況のお問い合わせ

### **FTP** モニタリソースについて

 FTP サーバに登録するバナーメッセージや接続時のメッセージが長い文字列または複数 行の場合、監視異常となる場合があります。FTP モニタリソースで監視する場合は、バ ナーメッセージや接続時のメッセージを登録しないようにしてください。

### **Red Hat Enterprise Linux 7** 利用時の注意事項

- ◆ CLUSTERPRO X SingleServerSafe 以外からシャットダウンを実行した場合はシャットダ ウン監視機能は動作しません。
- メール通報機能では OS 提供の [mail] コマンドを利用しています。最小構成では [mail] コマンドがインストールされないため、以下のいずれかを実施してください。
	- クラスタプロパティの[アラートサービス]タブで[メール送信方法]に[SMTP] を選択。
	- mailx をインストール。

### **Ubuntu** 利用時の注意事項

- ◆ CLUSTERPRO X SingleServerSafe 関連コマンドを実行する時は root ユーザで実行 してください。
- Application Server Agent は Websphere モニタのみ動作可能です。これは他のアプリ ケーションサーバが ubuntu をサポートしていないためです。
- メール通報機能では OS 提供の [mail] コマンドを利用しています。最小構成では [mail] コマンドがインストールされないため、以下のいずれかを実施してください。
	- クラスタプロパティの[アラートサービス]タブで[メール送信方法]に[SMTP] を選択。
	- mailutils をインストール。
- ◆ SNMP による情報取得機能は動作しません。

### **Samba** モニタリソースについて

- ◆ Samba モニタリソースは、監視のために SMB プロトコルバージョン 1.0を使用しています。 そのため、Sambaサーバ側で受け入れる SMB プロトコルのバージョンを SMB2.0以降に 限定(例:smb.conf の server min protocol = SMB2)すると監視異常となります。 Samba モニタリソースを利用する場合は、SMB プロトコルバージョン 1.0 を許可してくだ さい。
- Samba モニタリソースは、SMB 署名には未対応です。Samba サーバ側で SMB 署名を 有効(例:smb.conf の client signing = mandatory)にすると、監視異常となります。SMB 署名は無効にしてください。
- Samba モニタリソースは、監視のために NTLMv1 認証を使用しています。そのため、 Samba サーバ側で NTLMv1 認証を無効(例:smb.conf の lanman auth = no, ntlm auth = no)にすると監視異常となります。Samba モニタリソースを利用する場合は、 NTLMv1 認証を許可してください。Samba 4.5.0 以降は NTLMv1 認証の既定値が無 効になっていますので、注意してください。

<span id="page-70-0"></span>付録 **A** トラブルシューティング

### **CLUSTERPRO Server** のインストール時

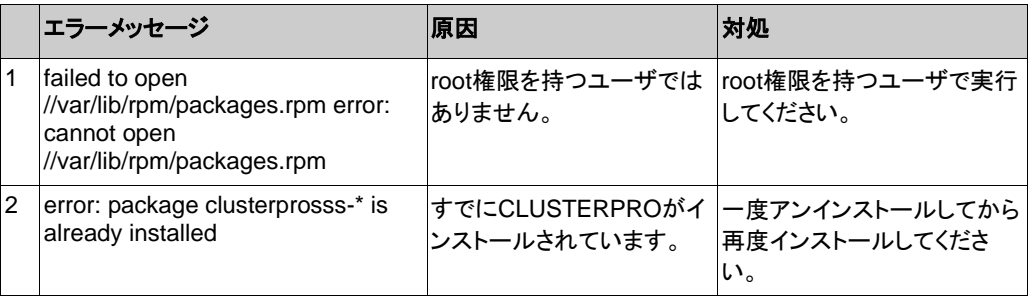

### **CLUSTERPRO Server** のアンインストール時

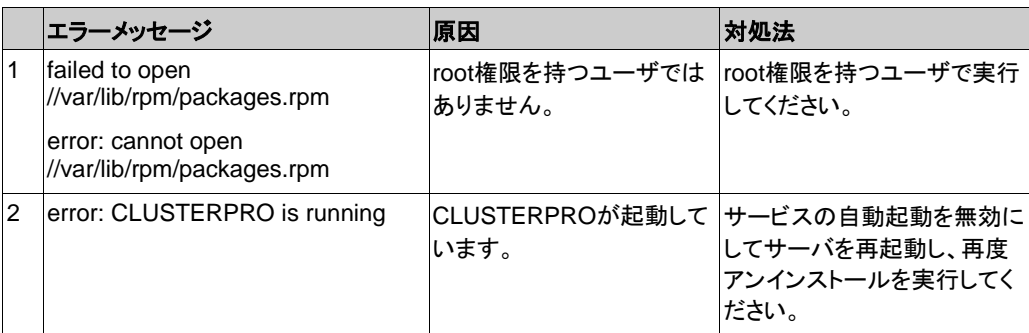

### ライセンス関連のトラブル シューティング

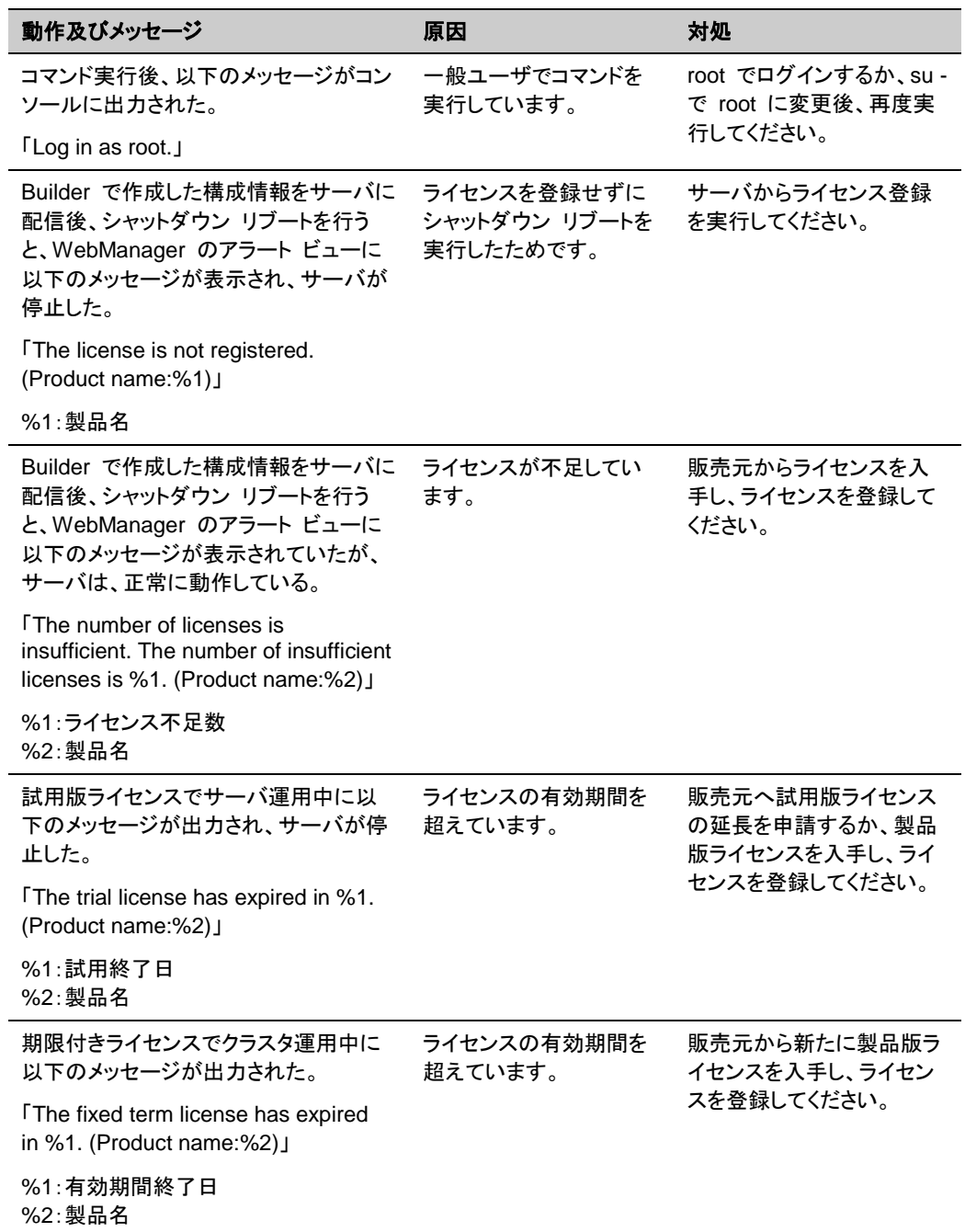
<span id="page-72-0"></span>付録 **B** 索引

### C

CLUSTERPRO Server, 50, 51, 53 CLUSTERPRO X Alert Service, 64 CLUSTERPRO X SingleServerSafe, 14 CPUライセンス, 32

### F

FTPモニタリソース, 68

J

JVMモニタリソース, 23

### K

kernel, 20

### N

nslookup, 68 nsupdate, 68

### OpenIPMI, 67

### R

O

Red Hat Enterprise Linux 7 利用時の注意事項, 69

### S

Sambaモニタリソース, 69 SELinux, 64 SNMP連携機能, 30, 52

## U

Ubuntu利用時の注意事項, 69

## $\vee$

VMノードライセンス, 36

### あ

アップグレード, 54 アンインストール, 51

### い

依存するドライバ, 64 依存するライブラリ, 64 インストール, 29

## お

オフライン版Builder, 46, 51

### か

環境変数, 65

## き

期限付きライセンス, 44 期限付きライセンスの登録, 44 機能強化, 57

### さ

サーバ環境, 25 サービス一覧, 60 再インストール, 53

### し

す

修正情報, 58

スペック, 16

## そ

ソフトウェア, 15, 17

## つ

通信ポート番号, 65 通信ポート番号の自動割り当て, 66

## て

ディストリビューション, 20

# と

動作確認済アプリケーション, 20 動作環境, 16 トラブルシューティング, 71

## ね

ネットワーク, 67 ネットワーク設定, 25

## $\boldsymbol{\mathcal{D}}$

ノードライセンス, 40

## は

バージョンアップ, 50 ハードウェア, 16

### ふ

ファイアウォール設定, 25 ファイルシステム, 64

### ま

マニュアルの版数, 56

## ゆ

ユーザ空間モニタリソース, 68

## ら

ライセンス, 32, 61 ライセンスシート, 34, 38, 42 ライセンスファイル, 33, 37, 41

# る

ルートファイルシステム, 25

## ろ

ログ収集, 68